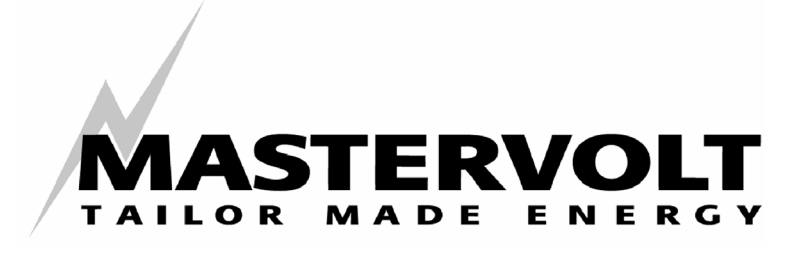

GEBRUIKERSHANDLEIDING

# **MASTERLINK MICC**  MASS INVERTER CHARGER CONTROL

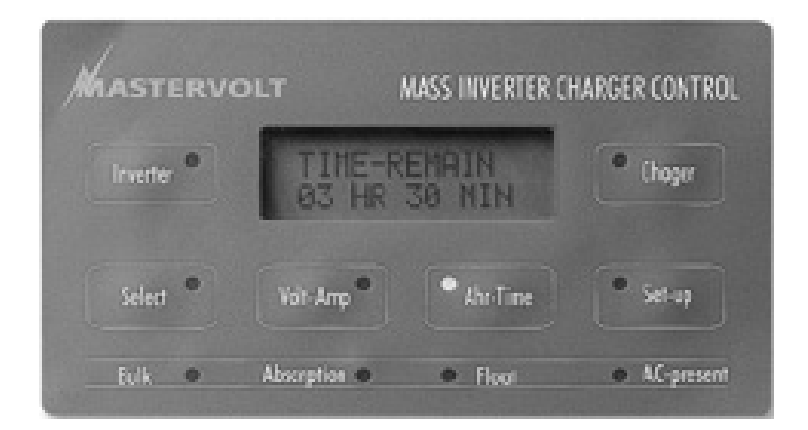

MASTERVOLT Snijdersbergweg 93 1105 AN Amsterdam Nederland Tel.: +31-20-3422100 Fax.: +31-20-6971006 www.mastervolt.com

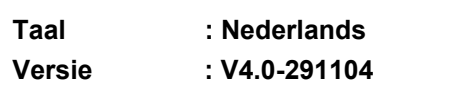

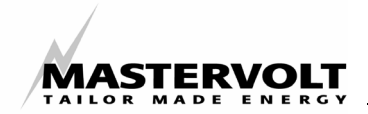

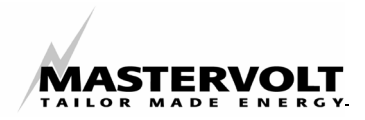

## **INHOUD:**

#### V4.0 november 2004

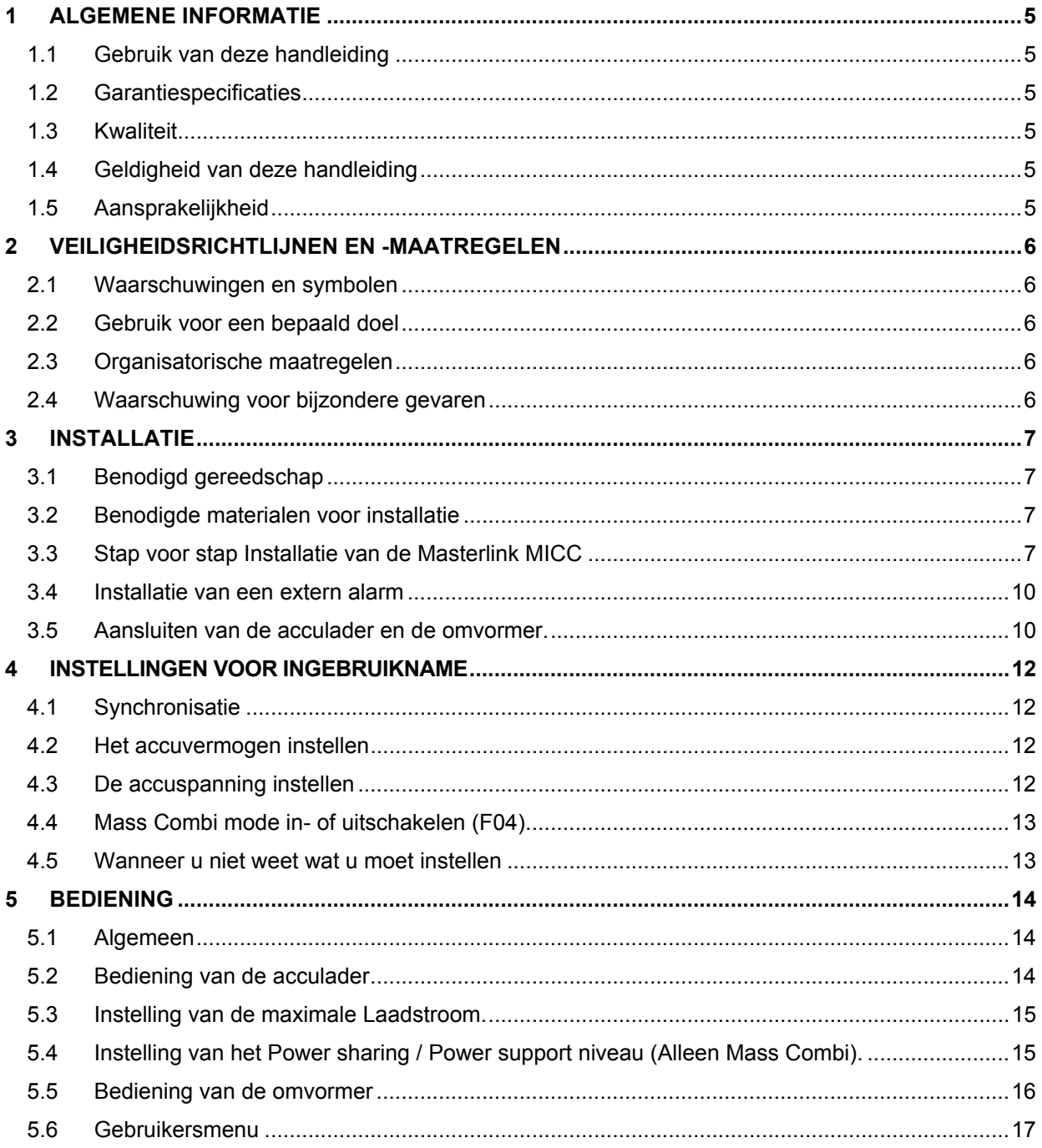

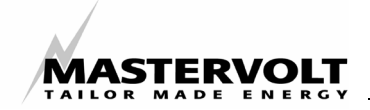

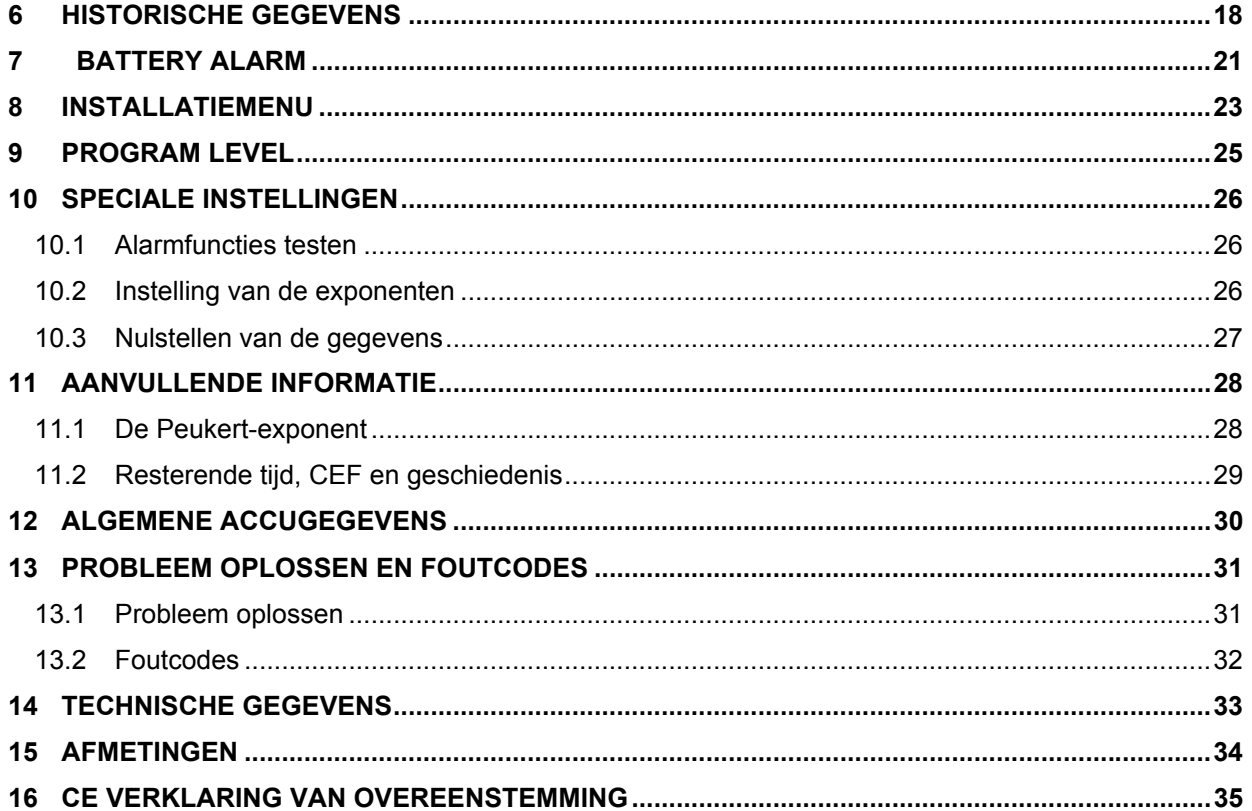

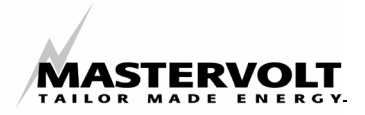

## **1 ALGEMENE INFORMATIE**

Gefeliciteerd! U installeert nu de meest geavanceerde accu monitor en bediening - de Masterlink MICC van Mastervolt. De Masterlink MICC combineert de volgende functies:

- Weergave van de exacte oplaadstatus van uw accu
- Weergave van de systeemspanning en de laad- of ontlaadstroom van het systeem
- Weergave van de verbruikte ampère-uur van de accu
- Weergave van de resterende gebruikstijd totdat uw accu leeg is.
- Op afstand aan- en uitschakelen van de Mass omvormer, Mass acculader en de Mass Combi.

#### **1.1 Gebruik van deze handleiding**

Deze handleiding dient als richtlijn voor veilige en effectieve bediening, installatie, onderhoud van de Masterlink MICC en eventuele correctie van kleine storingen.

Iedereen die met de Masterlink MICC werkt, dient volledig op de hoogte te zijn van de inhoud van deze handleiding, en de instructies in deze handleiding nauwkeurig op te volgen. De handleiding moet direct toegankelijk zijn voor de gebruiker. Deze handleiding bestaat uit 16 hoofdstukken.

#### **1.2 Garantiespecificaties**

Mastervolt garandeert dat dit instrument is geproduceerd in overeenstemming met de wettelijk geldende normen en specificaties. Indien u het instrument gebruikt voor werkzaamheden die niet in overeenstemming zijn met de richtlijnen, instructies en specificaties in de gebruikershandleiding, kan

schade ontstaan en/of voldoet het instrument mogelijk niet aan de specificaties. Door al deze omstandigheden kan de garantie ongeldig worden.

#### **1.3 Kwaliteit**

Tijdens de productie en voorafgaand aan de levering worden al onze instrumenten grondig getest en geïnspecteerd. De garantieperiode is twee jaar.

#### **1.4 Geldigheid van deze handleiding**

Alle specificaties, bepalingen en instructies in deze handleiding gelden alleen voor de door MASTERVOLT geleverde standaardversies van de Masterlink MICC.

#### **1.5 Aansprakelijkheid**

MASTERVOLT accepteert geen aansprakelijkheid voor:

- Gevolgschade voortkomend uit het gebruik van de Masterlink MICC.
- Mogelijke fouten in de handleidingen en de gevolgen van dergelijke fouten.

## **LET OP!**

Verwijder nooit het type- en nummerplaatje.

Op basis van het type- en nummerplaatje kunnen belangrijke technische gegevens worden achterhaald die nodig zijn voor service, onderhoud en levering van reserveonderdelen.

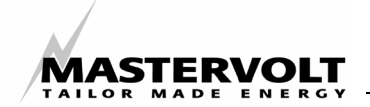

## **2 VEILIGHEIDSRICHTLIJNEN EN -MAATREGELEN**

#### **2.1 Waarschuwingen en symbolen**

Veiligheidsinstructies en waarschuwingen worden in deze handleiding aangeduid met de volgende symbolen en pictogrammen:

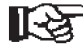

Een procedure, situatie, enzovoort, die extra aandacht vereist.

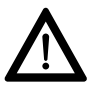

#### **Let op!**

Speciale informatie, beperkingen en regels om schade te voorkomen.

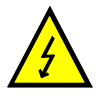

#### **WAARSCHUWING**

Een WAARSCHUWING betreffende mogelijk letsel aan de gebruiker of aanzienlijke materiële schade aan de Masterlink MICC als de gebruiker de procedures niet (zorgvuldig) opvolgt.

#### **2.2 Gebruik voor een bepaald doel**

- 1 De Masterlink MICC is geproduceerd volgens de geldende laagspanningsrichtlijn.
- 2 Gebruik de Masterlink MICC alleen in de volgende omstandigheden:
- In een technisch goede staat
- In een gesloten ruimte, beschermd tegen regen, vocht, stof en in een ruimte zonder condensatie
- Met inachtneming van de instructies in de handleiding.

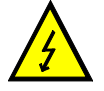

## **WAARSCHUWING**

Gebruik de Masterlink MICC nooit op locaties waar het risico van gas- of stofexplosies aanwezig is!

3 Gebruik op andere wijze dan genoemd onder 2 wordt als oneigenlijk gebruik van het instrument beschouwd. MASTERVOLT is niet aansprakelijk voor schade die voortkomt uit het bovenstaande.

#### **2.3 Organisatorische maatregelen**

De gebruiker moet altijd:

- Toegang hebben tot de gebruikershandleiding
- Bekend zijn met de inhoud van deze handleiding. Dit geldt in het bijzonder voor hoofdstuk 2 (Veiligheidsrichtlijnen en – maatregelen).

#### **2.4 Waarschuwing voor bijzondere gevaren**

- 1 Controleer de bedrading minimaal eens per jaar. Repareer defecten zoals losse aansluitingen, doorgebrande kabels enzovoort onmiddellijk.
- 2 Voer geen werkzaamheden aan de Masterlink MICC of het systeem uit als het instrument nog op een voeding is aangesloten. Laat wijzigingen in het elektrisch systeem alleen door een bevoegde elektricien uitvoeren.
- 3 De installatie moet in overeenstemming met de plaatselijke voorschriften worden uitgevoerd.
- 4 De accuspanning kan gevaarlijk zijn. Ga bij de installatie van Masterlink MICC voorzichtig en aandachtig te werk. Vermijd kortsluitingen.

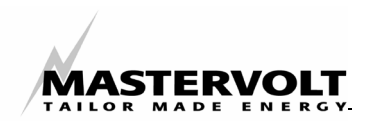

## **3 INSTALLATIE**

#### **3.1 Benodigd gereedschap**

Voor de installatie van de Masterlink MICC zijn slechts acht aders en twee modulaire communicatiekabels (RJ12, cross wired) benodigd. In de volgende paragrafen wordt een basisinstallatie beschreven, zoals te vinden is op een standaard boot, in een camper of in een toepassing op zonne-energie

Leg eerst alle gereedschappen klaar die u voor de installatie van de Masterlink MICC nodig heeft.

Als minimum gereedschap bevelen wij aan:

- Een zaag om de paneeluitsniiding te maken
- Een boor van 10 mm om een gat te maken voor het doorvoeren van de bedrading tussen de Masterlink MICC, de shunt en de accu's.
- Een steeksleutel van 14 mm voor het aansluiten van de shunt
- Een draadstripper en een kabelschoentang
- Platkopschroevendraaiers van 2 mm en 5 mm.

Een volledige set steeksleutels, tangen en moersleutels kan tijdens de installatie van de Masterlink MICC goed van pas komen.

#### **3.2 Benodigde materialen voor installatie**

Controleer of u beschikt over alle benodigde materialen voordat u met de installatie begint:

- Een shunt van 500A/50mV (geleverd bij de Masterlink MICC ).
- Kabel(s), lang genoeg is om de locatie van de Masterlink MICC vanaf de accu's gemakkelijk te bereiken (maximale lengte van de kabel(s): 25 meter):
	- *Of:* één kabel 4x2x0,25 mm² getwist / afgeschermd
	- *Of:* één kabel 2x0,25 mm² getwist / afgeschermd en drie normale tweeaderige kabels 2x0,25 mm²
- Voor de communicatie tussen de Masterlink MICC en de lader en omvormer: twee modulaire communicatiekabels (RJ12, zespolig, crossed wired; zie figuur 1).
- Twee lijnzekeringhouders met zekeringen van 2 ampère. **(Installeer de zekeringen pas als de installatie is voltooid).**

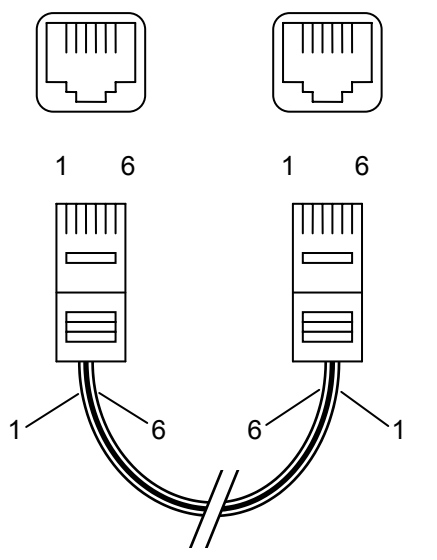

*Figuur 1: Modulaire kabel, cross wired* 

- Een zo kort mogelijke accukabel voor zware toepassingen die van een van de bouten van de shunt naar de hoofdaccu moet lopen. Deze kabeldoorsnee bedraagt gewoonlijk 35-70 mm², maar kan variëren, afhankelijk van uw systeem. (Neem contact op met uw Mastervolt leverancier wanneer u de juiste kabeldoorsnee niet weet.) Deze kabel is standaard verkrijgbaar bij uw Mastervolt leverancier of in winkels met boot- en autoaccessoires.
- Kabelschoenen en adereindhulzen.
- Wanneer u een extern alarm voor lage accuspanning wilt aansluiten, een dubbelpolige kabel 2x0,25 mm² De schakelstroom van het relais bedraagt maximaal 1A bij 30V.

#### **3.3 Stap voor stap Installatie van de Masterlink MICC**

Raadpleeg tijdens de installatie ook de installatietekening (figuur 5)

Installeer de Masterlink MICC bij voorkeur op een locatie waar het instrument goed toegankelijk is. Installeer de meter niet in het volle zonlicht, omdat deze dan niet goed kan worden afgelezen. De maximale (kabel)afstand tussen het paneel de meter en de shunt mag meer 25 meter bedragen.

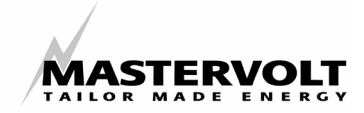

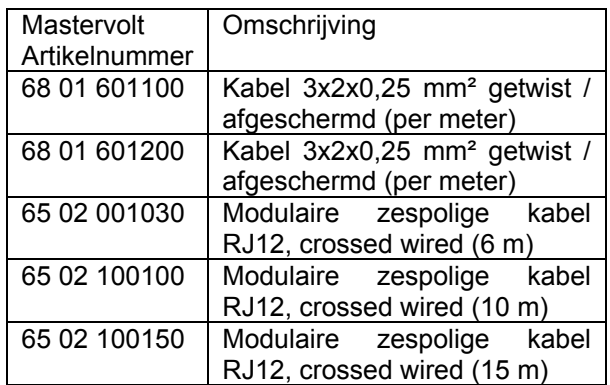

*Tabel 1: Bestelinformatie voor diverse kabels* 

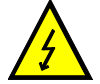

#### **WAARSCHUWING**

Zorg dat alle oplaadsystemen in de installatie zijn uitgeschakeld of verwijderd en ontkoppel vóór de installatie de plus- en minpolen van de hoofdaccu en de secundaire accu (startaccu).

- 1. Maak aan de hand de tekening in hoofdstuk 15 een uitsparing of integreer de Masterlink MICC in uw Mastervision paneel. De minimaal benodigde inbouwdiepte bedraagt 65 mm
- 2. Boor in de zijkant van de het grijze inbouwbakje een gat, zodanig dat u de kabels eenvoudig kunt doorvoeren.
- 3. Plaats de shunt van de Masterlink MICC zo dicht mogelijk bij de hoofdaccu, maar zorg dat de shunt niet in aanraking komt met de positieve pool van de accu's.
- Let goed op dat er tijdens de installatie van de kabels geen scherpe bochten in de kabels komen. Leg ook geen kabels om scherpe hoeken die de kabels en de Masterlink MICC gemakkelijk kunnen beschadigen.
- 4. Leg de getwiste kabel (2x 0,25 mm²) aan tussen de shunt en de Masterlink MICC. Zorg dat de kabel lang genoeg is om aan de linkerkant van de shunt aan te kunnen sluiten. De uitgangsspanning van de shunt is zeer laag: tussen de 0 en 50 mV. Daarom zijn betrouwbare ververbindingen van groot belang. Voorkom corrosie van de verbindingen in de bedrading. Let op de

juiste aansluitingen (3 en 4) van de systeemzijde en de accuzijde (zie figuur 3) Deze kabel mag niet langer zijn dan 25 meter

- 5. Leg een normale kabel (2x0,25 mm²) van pin 1 en 2 (power supply) van de Masterlink MICC naar respectievelijk de pluspool van de hoofdaccu en de systeemzijde van de shunt. Installeer een zekeringhouder in de plusleiding van deze kabel. Deze kabel mag niet langer zijn dan 25 meter.
- 6. Leg een normale kabel (2x0,25 mm²) van pin 5 en 6 (Service battery voltage sense) van de Masterlink MICC naar respectievelijk de pluspool van de hoofdaccu en de systeemzijde van de shunt. Installeer een zekeringhouder in de plusleiding van deze kabel. Ook deze kabel mag niet langer zijn dan 25 meter.
- 7. Leg een normale kabel (2x0,25 mm²) van pin 7 en 8 (Start battery voltage sense) van de Masterlink MICC naar respectievelijk de pluspool en de minpool van de secundaire accu. Installeer een zekeringhouder in de plusleiding van deze kabel. Ook deze kabel mag niet langer zijn dan 25 meter.

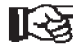

#### **Installeer de zekeringen pas als de installatie gereed is!**

Opmerking: voor de hierboven KS genoemde kabels kunt u ook één zesdraads kabel (4x2x0,25 mm²) met twisted-pair-bedrading gebruiken (zie ook paragraaf 3.2)

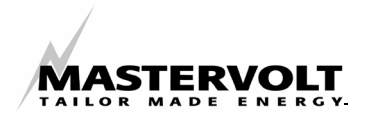

8. Monteer een zespolige modulaire kabel (RJ12, gekruiste aders) en sluit de RJ12 connecter aan op de rechteringang (zie figuur 2: aansluiting I) van het *Masterlink MICC* paneel.

Voor het aansluiten van de RJ12 connecter aan de apparaatzijde:

- − Raadpleeg de gebruikershandleiding van de **lader** voor een correcte aansluiting van de andere RJ12 connector.
- − *Mass Combi*: Wanneer u het paneel wilt aansluiten dan dient u de RJ12 connector aan te sluiten op de "QRS232"-ingang (Data Bus Connections) zie figuur 4.
- 9. Monteer een andere zespolige modulaire kabel (RJ12, gekruiste aders) en sluit de RJ12 connecter aan op de "Inv"-ingang (zie figuur 2: aansluiting II) van het *Masterlink MICC* paneel.

Voor het aansluiten van de RJ12 connecter aan de apparaatzijde:

- − Raadpleeg de gebruikershandleiding van de **omvormer** voor een correcte aansluiting van de andere RJ12 connecter.
- − **Optie voor de** *Mass Combi*: Sluit de andere RJ12 connecter aan op de "REMOTE"-ingang (Data Bus Connections) op de *Mass Comb,* zie figuur 4*.*

Opmerking: normaal gesproken is het niet nodig om deze optionele kabel te installeren. Door het installeren van deze kabel wordt het totale nullast stroomverbruik gereduceerd van 50mA naar 30mA wanneer u de *Mass Combi* uitschakelt met de Inverter-toets op het Masterlink MICC paneel. Indien u deze kabel wel installeert, is het niet mogelijk om het ICC bedieningspaneel aan te sluiten op de *Mass Combi.*

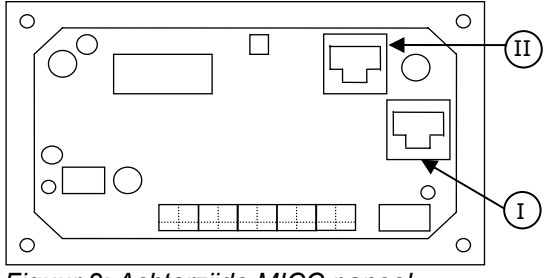

*Figuur 2: Achterzijde MICC paneel* 

- 10. Sluit de kabels op de aansluitklemmen van de Masterlink MICC aan en installeer de meter met de vier meegeleverde schroeven.
- 11. Sluit de minkabel van de elektrische installatie aan op de systeemzijde (figuur 3) van de shunt.

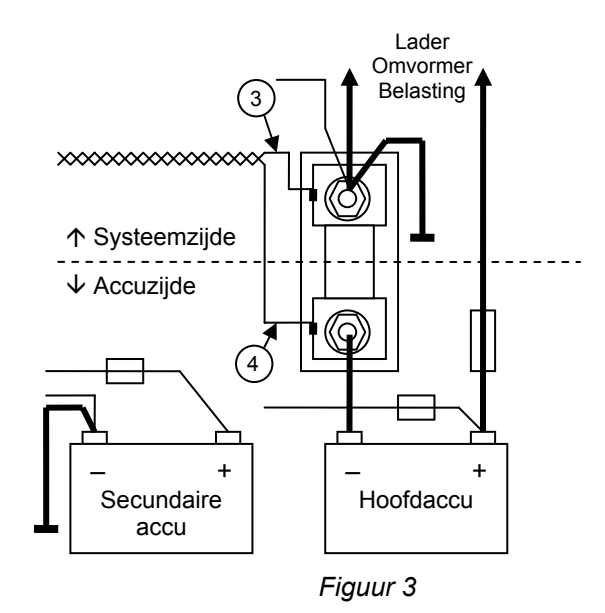

- 12. Maak een verbinding tussen de minpool van de secundaire accu (startaccu) en de systeemzijde (figuur 3) van de shunt.
- 13. Sluit de accuzijde (figuur 3) van de shunt aan op de minpool van de hoofdaccu.

**Opmerking:** wanneer er meerdere min kabels op de minpool van de hoofdaccu moeten worden aangesloten, moeten al deze kabels aan de systeemzijde van de shunt worden aangesloten. Aan de accuzijde wordt tussen de shunt en de hoofdaccu maar één kabel gebruikt.

- 14. Sluit de positieve polen van de accu's weer op het systeem aan.
- 15. **Controleer nogmaals** alle bedrading van de meter en installeer de zekeringen van 2 ampère.

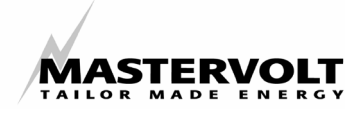

Direct na de installatie van de twee zekeringen gaan de LED's branden. Na ongeveer 5 seconden worden op de display de spanning, de stroom, de oplaadstatus en de resterende tijd van de hoofdaccu weergegeven. Wanneer dit niet het geval is, controleer dan of de kabels correct zijn aangesloten. Raadpleeg hoofdstuk 13 (Probleem oplossen en foutcodes) wanneer de kabels op de juiste manier zijn aangesloten, maar er niets op de display van de meter verschijnt.

#### **3.4 Installatie van een extern alarm**

De maximale schakelstroom van het relais (maakcontact / N.O.) bedraagt 1A bij 30V. Het maakcontact van het relais staat in verbinding met pin 9 en 10.

#### **3.5 Aansluiten van de acculader en de omvormer.**

Sluit altijd eerst de bekabeling tussen de accu en de lader en omvormer aan alvorens de Masterlink MICC aan te sluiten op de lader en de omvormer.

Verbreek eerst de verbindingen met de Masterlink MICC indien u de bedrading tussen de accu en de omvormer / acculader wilt verwijderen.

Voor een juiste werking van de Masterlink MICC moet de "ON/OFF"-schakelaar van de omvormer in de "REMOTE"-stand staan.

In het geval van de *Mass Combi* moet de ON/OFF/Ch.-schakelaar op de *Mass Combi* in de "ON" of "Ch."-stand staan. Zie hoofdstuk 4 van de *Mass Combi* handleiding.

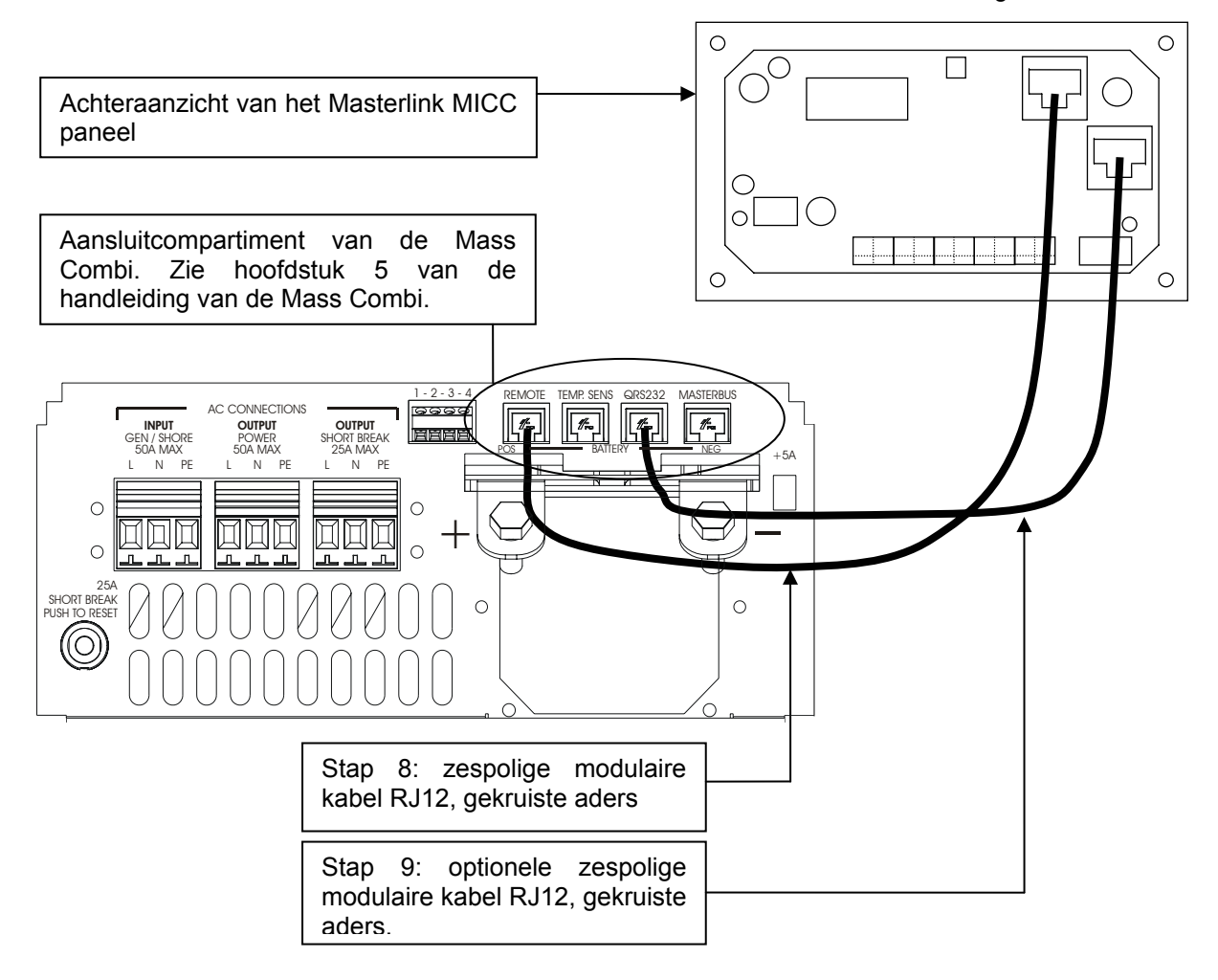

*Figuur 4: Aanslutingen tussen het Masterlink MICC paneel en de Mass Combi* 

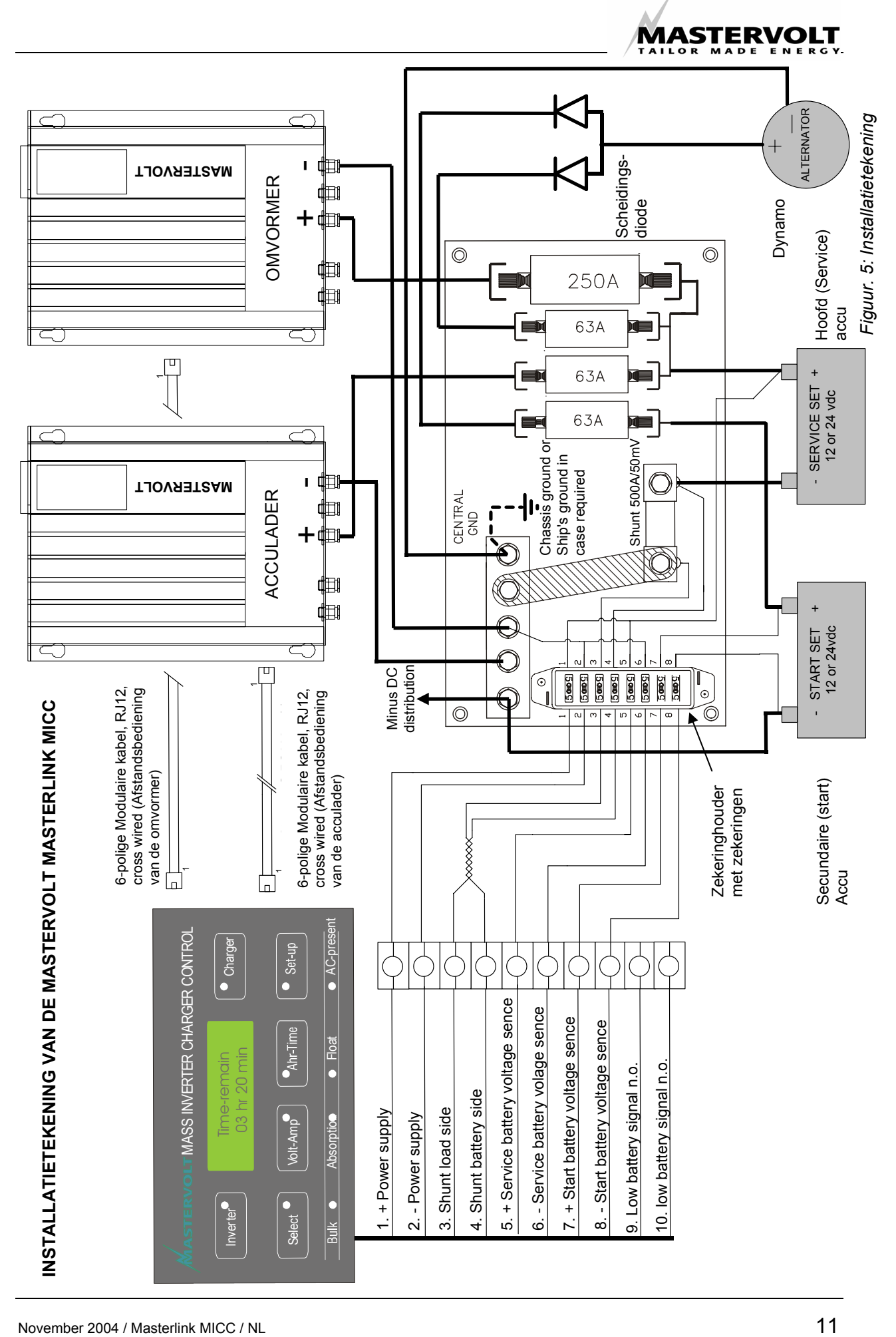

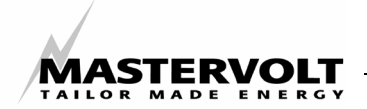

## **4 INSTELLINGEN VOOR INGEBRUIKNAME**

<sup>2</sup> Zie ook hoofdstuk 8 ‼⊦≵

#### **4.1 Synchronisatie**

Hoewel de meter voor veel onderdelen "zelflerend" is, dient u de meter in te stellen op de spanning en het vermogen van de geïnstalleerde accu's.

Laad wanneer u de meter met de geïnstalleerde accu's wilt synchroniseren, na installatie van de Masterlink MICC de accu's minimaal 24 uur met een geschikte acculader op, zodat u zeker weet dat de accu's 100% zijn opgeladen. Hierna gaat de "FLOAT"-LED branden als teken dat de accu volledig is opgeladen. Nu wordt de Masterlink MICC gesynchroniseerd met de geïnstalleerde accu

#### **4.2 Het accuvermogen instellen**

De standaard fabrieksinstelling voor het accuvermogen is 200 Ah (ampère uur). Voor een hoge nauwkeurigheid van de functie 'resterende tijd' en de indicatie van het oplaadpercentage kunt u de meter instellen op het vermogen van de geïnstalleerde accu.

Wanneer u de volgende stappen uitvoert, weet u zeker dat het juiste accuvermogen is ingesteld en de aflezingen zo nauwkeurig mogelijk zijn.

Opmerking: het accuvermogen kan alleen worden ingesteld wanneer de accu's 100% zijn opgeladen. Indien u de instellingen voor accuvermogen wijzigt, worden functie "time remaining" (resterende tijd) en de verbruikte Ah opnieuw ingesteld.

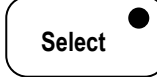

Houd gedurende vijf seconden de **Select**-knop ingedrukt, tot de Select-LED knippert.

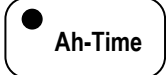

Druk eenmaal kort op de **Ah-Time-**knop om het accuvermogen weer te geven.

BATTERY CAP. 200 Ah  $\psi$ 

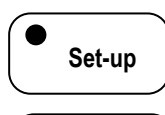

**Select** 

Stel met de **Set-up** knop het vermogen van de hoofdaccu in.

Opmerking: wanneer u de **Select** knop vijf seconden ingedrukt houdt, verandert de richting van

de pijl aan de rechterkant van de display. Wanneer de pijl omlaag wijst  $(\downarrow)$ , kunt u de ingestelde waarde verlagen met de **Set**–knop. Wanneer de pijl omhoog wijst  $(\uparrow)$ , kunt u de ingestelde waarde verhogen.

Wanneer het accuvermogen is ingesteld ‼स्त्र en er niet op knoppen wordt gedrukt, schakelt de Masterlink MICC na 15 seconden weer terug naar het gebruikersmenu.

Bij 12-volt-systemen kan het vermogen van alle geïnstalleerde accu's voor de hoofdaccubank worden opgeteld. Wanneer een 24-voltaccusysteem wordt gebruikt, wordt het vermogen van alle accu's in de hoofdaccubank bij elkaar opgeteld en door twee gedeeld.

Voorbeeld: Een hoofdaccubank met twee geïnstalleerde accu's van elk 12 Volt en 100 Ah.

Bij een 12-volt-systeem moet u het accuvermogen op 200 Ah instellen. Bij een 24 volt-systeem moet u het accuvermogen op 100 Ah instellen.

U hoeft het vermogen van de hulpaccu (startaccu) niet in te stellen.

#### **4.3 De accuspanning instellen**

Gewoonlijk is het niet nodig om de accuspanning in te stellen. De meter neemt automatisch waar of het hoofd accu systeem een 12- of 24-voltsysteem is. Zorg dat de accu altijd minimaal 50% is opgeladen voordat u het systeem start. Wanneer dit niet mogelijk is of de oplaadstatus van de accu onbekend is, moet u de accuspanning handmatig instellen.

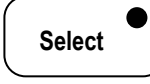

Houd gedurende vijf seconden de **Select**-knop ingedrukt, tot de Select-LED knippert.

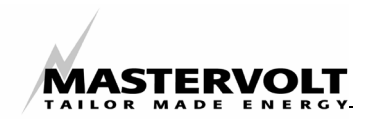

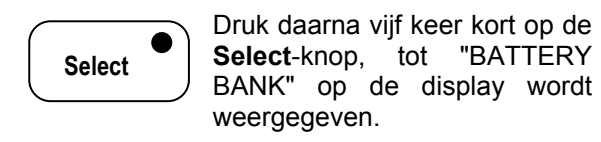

 BATTERY BANK 24V

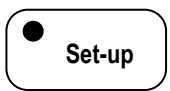

Druk op de **Set-up** knop om de gewenste spanning in te stellen.

Nu is de Masterlink MICC gesynchroniseerd en in overeenstemming met de geïnstalleerde accu's ingesteld.

#### **4.4 Mass Combi mode in- of uitschakelen (F04)**

Alleen indien u de *Masterlink MICC* gebruikt in combinatie met een *Mass Combi* dient u deze functie in te stellen op "ON". Standaard fabrieksinstelling is "OFF"

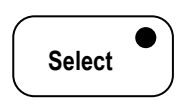

U opent het menu door de **Select**-knop gedurende vijf seconden ingedrukt te houden totdat die Select-LED knippert.

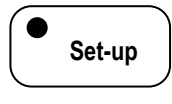

Druk vervolgens kortstondig op de **Set-up**-knop om het program level te openen

**Select** 

 Druk daarna vier keer kort op de **Select**-knop, tot "HFC MODE" op de display wordt

weergegeven.

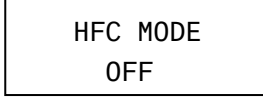

**Set-up** 

Druk op de **Set-up** knop om de HFC MODE in of uit te schakelen.

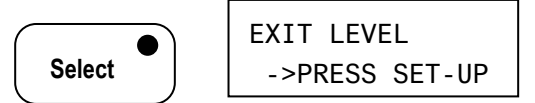

Vanuit dit niveau kunt u met de **Set-up**-knop terugkeren naar het gebruikersmenu.

#### **4.5 Wanneer u niet weet wat u moet instellen**

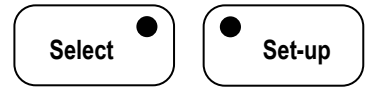

Wanneer u terug wilt naar de standaard fabrieksinstellingen, gaat u naar het PROGRAM LEVEL door de **Select**–toets en de Set-up–toets gedurende vijf seconden gelijktijdig in te drukken en ingedrukt te houden totdat de Select-LED en de Set-up-LED knipperen.

$$
\bullet
$$
 Set-up

Druk daarna eenmaal kort op de **Set-up**-knop, tot "RESET FACTORY" op de display wordt

weergegeven.

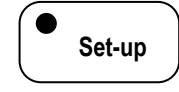

Houd nu gedurende vijf seconden de **Set-up** knop ingedrukt om het instrument

weer op de standaard fabrieksinstellingen in te stellen.

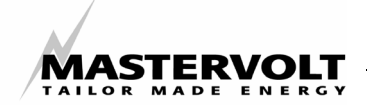

## **5 BEDIENING**

#### **5.1 Algemeen**

Met de *Masterlink MICC* kunt u op afstand uw Mass omvormer en de Mass acculader aan- en uitschakelen en de exacte oplaadstatus van uw accu uitlezen.

De (ont)laadstroom wordt door middel van een shunt gemeten en op de display weergegeven. Uitgaande van volledig geladen accu's berekent de *Masterlink MICC* de actuele laadtoestand. Voor deze berekening worden zowel de gemeten (ont)laadstromen als het veronderstelde effect van deze stromen gebruikt. De nauwkeurigheid van deze berekeningen zijn daardoor afhankelijk van de nauwkeurigheid van deze veronderstellingen. Deze veronderstellingen worden gedeeltelijk door de gebruiker (zo mogelijk na een test) en gedeeltelijk door de *Masterlink MICC* zelf ingesteld, na een aantal laad/ontlaadcycli.

De bediening van de *Masterlink MICC* kan worden opgedeeld in drie delen: het op afstand bedienen van de acculader, het op afstand bedienen van de omvormer en het uitlezen van de status van de accu (zie figuur 6).

#### **5.2 Bediening van de acculader**

**Charger** 

Met de **"Charger"**-knop kunt u de acculader aan en uitschakelen. Enkele seconden na het inschakelen van de

acculader gaat de "Charger"-LED branden. (230V netspanning). Hierbij gaat tevens de "ACpresent"-LED branden.

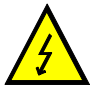

#### **WAARSCHUWING**

Bij de acculaders Smart 12/25, 12/35, 12/40, 12/50 en 24/15, IVO Compact 12/25 en 24/10 en Mass 12/30, 24/15 en 24/25 is het niet mogelijk om de acculader door middel van de *Masterlink MICC* uit te schakelen. De uitgangsstroom wordt bij deze acculaders tot 10% van de maximale laadstroom gereduceerd wanneer de "Charger"-LED niet brandt. Om de acculader geheel uit te schakelen dient u de "ON/OFF"-schakelaar van de acculader op "OFF" in te stellen.

De betekenis van de oplichtende LED's A, B, C en D wordt hieronder nader verklaard. Raadpleeg de gebruikershandleiding van de acculader voor aanvullende informatie over de drietraps laadkarakteristiek.

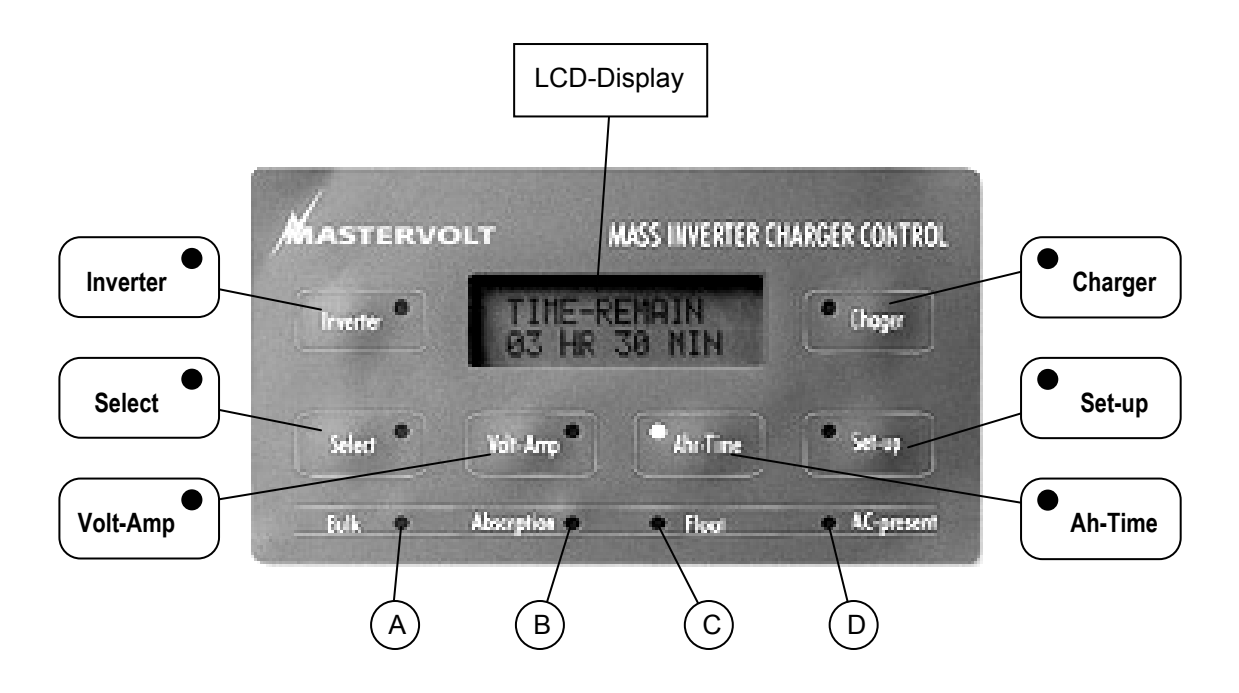

*Figuur 6: Bediening van de Masterlink MICC* 

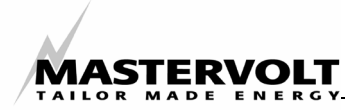

De betekenis van de LED's A, B, C en D is als volgt (zie figuur 6 voor de referenties tussen haakjes []):

#### **Bulk [A]: Hoofdlading**

De accu's worden geladen met maximale stroomsterkte bij een spanning tussen 12V resp. 24V en 14.4V resp. 28.8 V

#### **Absorption [B]: Naladen**

De accu's zijn grotendeels (ca. 85%) opgeladen en worden verder met een afnemende stroomsterkte geladen tot volledige verzadiging optreedt.

#### **Float [C]: Onderhoudslading**

De accu's nemen nog slechts weinig stroom op. De laadspanning wordt verlaagd tot 13,5V resp. 26,4V zodat de accu vol blijft en er geen gasvorming optreedt.

#### **AC present [D]**:

De ..AC-present "-LED brandt indien de acculader is ingeschakeld (230V netspanning aanwezig).

Naast de eventuele omvormerspanning is er ook een andere netspanningbron beschikbaar

#### **5.3 Instelling van de maximale Laadstroom.**

Indien de beschikbare stroom van de netspanningbron beperkt is (bijvoorbeeld vanwege een lichte walzekering), kunt u het totale stroomverbruik van uw acculader reduceren door de laadstroom van uw acculader te beperken:

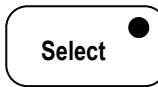

Houd gedurende vijf seconden de **Select**-knop ingedrukt, tot de Select-LED knippert.

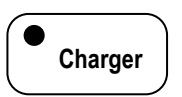

Druk daarna eenmaal kortstondig op de **Charger**knop tot "CURRENT CONT." Op de LCD-Display wordt

weergegeven.

 CURRENT CONT. 100% 个

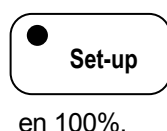

Door op de **Set-up** knop te drukken kunt u de maximale laadstroom instellen tussen 10

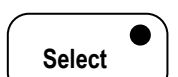

Opmerking: wanneer u de **Select** knop vijf seconden ingedrukt houdt, verandert de richting van

de pijl aan de rechterkant van de display. Wanneer de pijl omlaag wijst  $(\downarrow)$ , kunt u de ingestelde waarde verlagen met de **Set-up**– knop. Wanneer de pijl omhoog wijst  $($ <sup> $\uparrow$ </sup>), kunt u de ingestelde waarde verhogen.

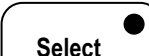

Druk na het instellen van de maximale laadstroom kortstondig op de **Select-**knop tot "EXIT LEVEL" op de LCD-Display wordt weergegeven.

 EXIT LEVEL -> PRESS SET-UP

Nu kunt u terugkeren naar het gebruikersmenu door op de **Set-up** knop te drukken. De Masterlink MICC keert ook automatisch terug naar het gebruikersmenu wanneer er 15 seconden niet op een knop wordt gedrukt. **Set-up** 

#### **5.4 Instelling van het Power sharing / Power support niveau (Alleen Mass Combi).**

Indien de beschikbare stroom van de netspanningbron beperkt is (bijvoorbeeld vanwege een lichte walzekering), kunt u het maximale stroomverbruik van de *Mass Combi* reduceren. Dit kan bij de *Mass Combi* door het *Power sharing / power support\** niveau in te stellen.

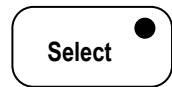

Houd gedurende vijf seconden de **Select**-knop ingedrukt, tot de Select-LED knippert.

*\*Zie hoofdstuk 7.7 van de Mass Combi handleiding om de Power support / Power sharing functie te activeren* 

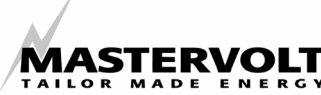

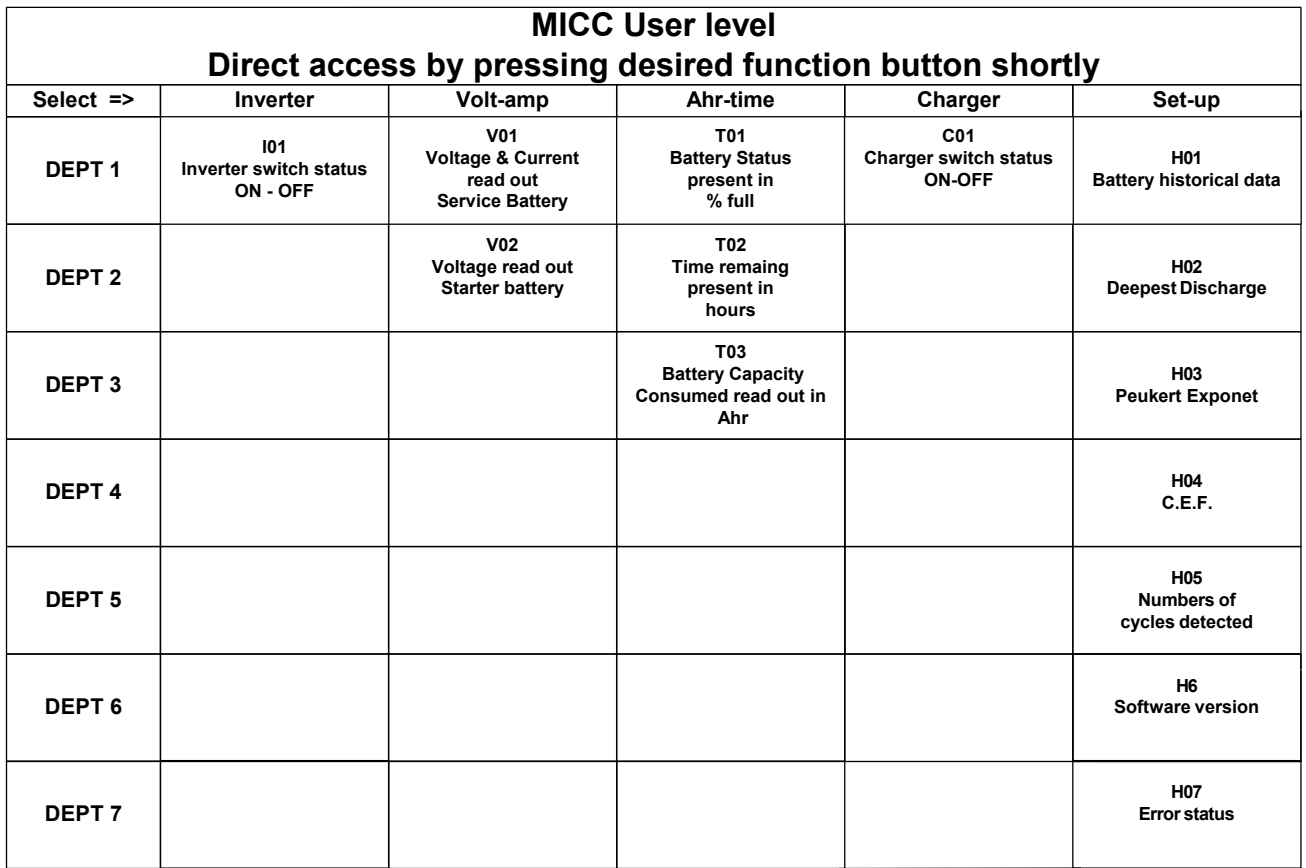

*Figuur 7: menu diagram van het gebruikersmenu (user level).*

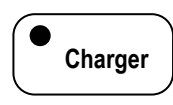

Druk daarna eenmaal kortstondig op de **Charger**knop tot "CURRENT CONT."

Op de LCD-Display wordt weergegeven.

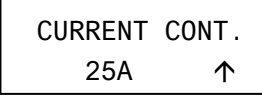

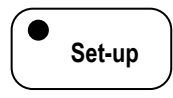

Door op de **Set-up** knop te drukken kunt u voor de *Mass Combi* (HFC MODE = ON) de *Power sharing / Power support* in te stellen tussen

2.5A en 25A in stappen van een 0.5A.

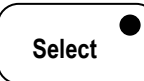

Opmerking: wanneer u de **Select** knop vijf seconden ingedrukt houdt, verandert de

richting van de pijl aan de rechterkant van de display. Wanneer de pijl omlaag wijst  $(\downarrow)$ , kunt u de ingestelde waarde verlagen met de **Set**up–knop. Wanneer de pijl omhoog wijst ( $\uparrow$ ), kunt u de ingestelde waarde verhogen.

**Select** 

Druk na het instellen van de maximale laadstroom kortstondig op de **Select-**knop

tot "EXIT LEVEL" op de LCD-Display wordt weergegeven.

EXIT LEVEL -> PRESS SET-UP

**Set-up** 

Nu kunt u terugkeren naar het gebruikersmenu door op de **Set-up** knop te drukken. De

Masterlink MICC keert ook automatisch terug naar het gebruikersmenu wanneer er 15 seconden niet op een knop wordt gedrukt.

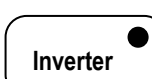

#### **5.5 Bediening van de omvormer**

Met de **"Inverter"**-knop kunt u de omvormer aan en uitschakelen. Enkele seconden na het inschakelen zal de "Inverter"- LED oplichten en de inverter actief zijn.

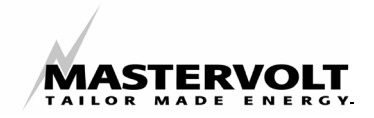

#### **5.6 Gebruikersmenu**

De LCD display geeft diversie functies weer, zoals de accuspanning, stroom en resterende tiid.

De "Masterlink MICC" kan ook gebruikt worden om een optioneel accu-alarm relais aan te sturen. Zie hiertoe ook hoofdstukken 7 t/m 10 voor instellingen en programmeren van de Masterlink MICC.

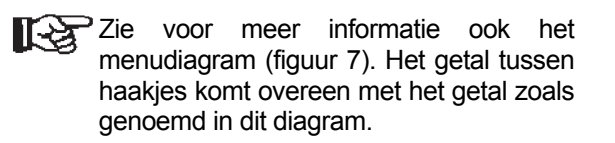

#### **Spanning en stroom van de hoofdaccu (V01)**

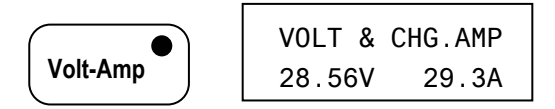

Druk eenmaal op de **Volt-Amp-**knop om de spanning en stroom van de hoofdaccu weer te geven. Tijdens het laden wordt "VOLT & CHG.AMP" op de display weergegeven. "VOLT & DIS.AMP" betekent dat de accu wordt ontladen met de op de display aangegeven stroom.

#### **Spanning van de start accu (V02)**

**Volt-Amp** 

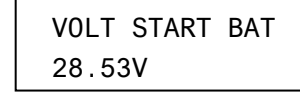

Druk nogmaals op de **Volt-Amp-**knop om de spanning van de startaccu weer te geven. Wanneer er geen secundaire accu is geïnstalleerd, is deze functie niet beschikbaar. De Masterlink MICC neemt automatisch waar of er een secundaire accu (startaccu) op de meter is aangesloten.

#### **Accu status van de hoofdaccu (T01)**

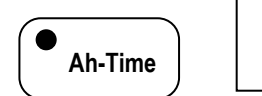

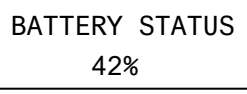

Druk eenmaal op de **Ah-Time**-knop om de oplaadstatus van de hoofdaccu als percentage van het vermogen van de geïnstalleerde accu weer te geven. Dit percentage wordt automatisch gecompenseerd door de charge efficiency factor C.E.F. (laadrendement ) en de Peukert-exponent (zie hoofdstuk 11 voor meer informatie over de C.E.F. en de Peukert-exponent)..

Een accu wordt als volledig opgeladen (100%) beschouwd indien:

- 1 Alle ontladen Ah plus 1 Ah weer in de accu zijn geladen. (werkelijke telling zonder CEF)
- 2 De floatspanning van de hoofdaccu is bereikt. (De spanning wordt meestal rond de 14,0/28,0 volt ingesteld).
- 3 De charge-return stroom is bereikt (de oplaadstroom wordt meestal op 2% van het geïnstalleerde accuvermogen ingesteld).

Wanneer gedurende enkele seconden aan alle bovengenoemde voorwaarden wordt voldaan, wordt de aflezing van de verbruikte Ah op 100% ingesteld.

#### **Functie resterende tijd (T02)**

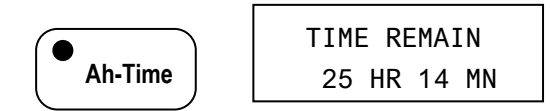

Indien u nogmaals op de **Ah-Time -**knop drukt, wordt aangegeven hoe lang u de accu onder de dan geldende omstandigheden kunt gebruiken totdat deze leeg is en opnieuw moet worden opgeladen. Deze resterende tijd wordt automatisch met de Peukert-exponent gecompenseerd, wanneer de accu sterker wordt ontladen dan volgens de 20-uurs waarde. (Zie voor meer informatie hoofdstuk 11, Peukert-Exponent).

#### **Verbruikte ampère-uur (T03)**

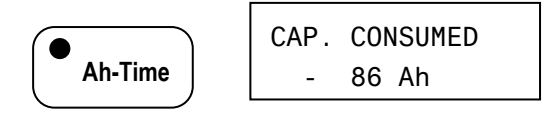

Door nogmaals op de **Ah-Time**-knop te drukken wordt informatie gegeven over het aantal ampère-uur dat uit de accu kan worden gehaald. Tijdens het opladen geeft deze waarde aan hoeveel Ah er nodig is om de accu 100% op te laden (0 Ah verbruikt). Deze waarde wordt gecompenseerd door de Charge Efficiency Factor (C.E.F. - laadrendementfactor).

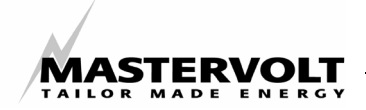

## **6 HISTORISCHE GEGEVENS**

Het kan erg nuttig zijn de historie van uw accu te kennen. Zo kunt u controleren of de accu het juiste vermogen voor de toepassing heeft, en hoelang u de accu kunt gebruiken voordat u deze moet vervangen. U kunt hiervoor het aantal cycli aflezen dat de accu heeft verbruikt, en het rendement (C.E.F.) van de accu. Dankzij het geheugensysteem van de Masterlink MICC blijven deze gegevens ook beschikbaar wanneer de meter niet is aangesloten op een voedingsspanning of wanneer de accu volledig tot 0 volt is ontladen.

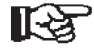

 Zie voor meer informatie ook het menudiagram (figuur 7). Het getal tussen haakjes komt overeen met het getal zoals genoemd in dit diagram.

#### **Historische gegevens van de accu (H01)**

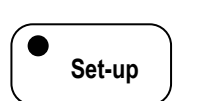

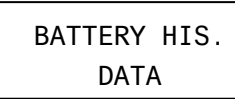

U opent het menu "battery history" (historische gegevens van de accu) door kortstondig op de **Set-up** knop te drukken.

Met de **Select**-knop kunt u in totaal zes informatieniveaus doorlopen.

#### **Diepste ontlading (H02)**

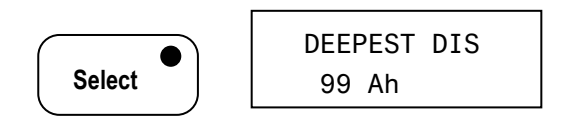

Het eerste niveau geeft de diepste ontlading van de accu sinds inschakeling van de Masterlink MICC of na het opnieuw instellen van de historische gegevens aan. Voor een optimale levensduur van uw accu is het aan te bevelen de accu nooit dieper dan 80% van het nominale vermogen te ontladen. Wanneer een accu geregeld tot onder deze waarde wordt ontladen, valt een voortijdige uitval van de accu te verwachten.

#### **Peukert Exponent (H03)**

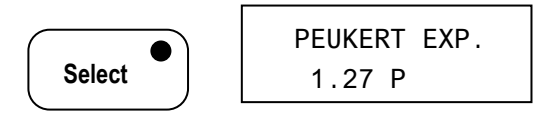

Het volgende niveau geeft de Peukert-exponent weer. Standaardaccu's hebben een ontladingswaarde van 20 uur. Dit betekent dat een accu van 100 Ah 20 uur lang 5 ampère kan leveren voordat een spanning van 1,75 volt/cel (10,5 volt voor accu's van 12 volt en 21 volt voor accu's van 24 volt) wordt bereikt.

Wanneer de ontlaadstroom hoger is, bijvoorbeeld 10 ampère, zal de accu niet de volledige 100 Ah kunnen leveren. In dit geval wordt de spanning van 1,75 volt/cel of 10,5/21 Volt bereikt voordat de accu het volledige nominale vermogen van 20 uur heeft geleverd. Wanneer de accu geregeld onder deze spanning en/of dit vermogen wordt ontladen, wordt de levensduur van de accu aanzienlijk verkort.

De maximumduur waarop een accu in het hierboven genoemde voorbeeld kan worden gebruikt is ongeveer 8 uur, dus 80 Ah.

Een Duitse wetenschapper, Dr. Peukert, heeft een exponent ontdekt waarmee het vermogen van de accu kan worden berekend wanneer de accu boven de waarde van 20 u wordt gebruikt. Met deze exponent wordt op de Masterlink MICC de tijd berekend waarop de accu kan worden gebruikt (functie resterende tijd). Met de Peukertexponent wordt ook de oplaadstatus in een percentage berekend.

In normale omstandigheden hoeft u de Peukertexponent niet te wijzigen, alleen wanneer u tractieaccu's gebruikt, bijvoorbeeld op een vorkheftruck, en wanneer een hoge nauwkeurigheid gewenst is. U kunt de Peukertexponent wijzigen in de programmamodus. Zie de paragraaf over berekening van de Peukertexponent (hoofdstuk 10) en de paragraaf over de instelling van de Masterlink MICC op basis van de gevonden exponent (hoofdstuk 10.2)

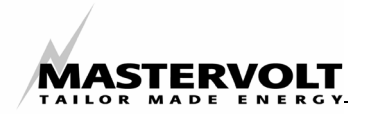

#### **Charge Efficiency Faktor (C.E.F) (H04)**

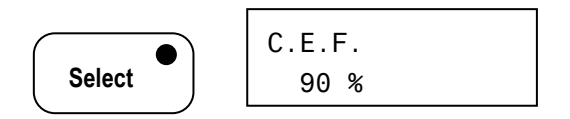

Het volgende niveau geeft de C.E.F (laad rendementsfactor) weer. Elke combinatie van accu en acculader heeft een totaal rendement. Dit betekent dat er meer Ah in de accu moeten worden geladen dan er worden gebruikt. Een standaard natte loodzwavelzuuraccu heeft een rendement van ongeveer 80%, een gel-accu heeft een rendement van ongeveer 90%. Het rendement van een accu neemt toe nadat deze 5- 10 cycli is gebruikt. Voor de rest van de levensduur van een accu neemt het rendement geleidelijk af, afhankelijk van de leeftijd en het aantal ontlaadcycli. Wanneer een rendement van 70% wordt bereikt, betekent dit meestal dat de accu het einde van de levensduur heeft bereikt en moet worden vervangen. Wanneer het rendement verandert, moet u elke laad- en ontladingscyclus het rendement berekenen. De C.E.F. is niet alleen bedoeld voor aflezing van de laad- en ontlaadgegevens van de Masterlink MICC, maar ook voor de berekening van de functie resterende tijd.

#### **Aantal doorlopen cycli (H05)**

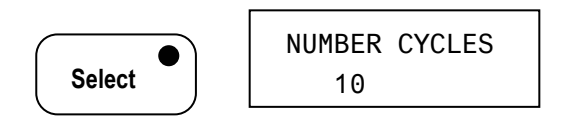

Wanneer u nogmaals op de **Select**-toets drukt, wordt het aantal cycli van 35% (instelpunt lage accuspanning) vermeld dat door de accu is verbruikt na instelling van de Masterlink MICC of nadat de Masterlink MICC opnieuw op de fabrieksinstellingen is ingesteld.

Het aantal cycli dat een accu kan verwerken is sterk afhankelijk van het type accu en de kwaliteit van de accu. Er wordt één cyclus bereikt wanneer de accu van een oplaadstatus van 100% naar 0% wordt ontladen, en vervolgens tot 100% wordt opgeladen. Ook wordt één cyclus bereikt als een accu tweemaal tot 50% wordt ontladen en weer tot 100% wordt opgeladen, of vier keer 25% wordt ontladen en weer tot 100% wordt opgeladen, enzovoort. Een normale aandrijfaccu kan ongeveer 50-80

cycli uitvoeren voordat het eind van de levensduur wordt bereikt. Halve tractieaccu's kunnen ongeveer 200-250 cycli uitvoeren en volledige tractieaccu's 1000-1500 cycli voordat het einde van de levensduur wordt bereikt. Het aantal cycli dat door een accu wordt verbruikt, geeft samen met de C.E.F. van de accu een redelijke indicatie hoelang een accu kan worden gebruikt voordat deze moet worden vervangen. Elke keer als de accu onder 35% van het nominale vermogen wordt ontladen en tot minimaal 85% van het vermogen wordt opgeladen, wordt één cyclus geteld.

#### **Softwareversie (H06)**

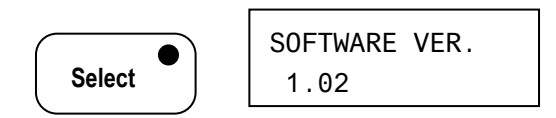

In het volgende niveau van dit menu wordt de versie van de software aangeduid die op de Masterlink MICC is geïnstalleerd. Deze softwareversie kan voor latere referentie worden gebruikt

#### **Foutstatus (H07)**

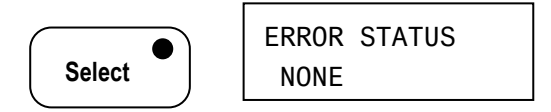

Op het laatste niveau wordt de foutstatus weergegeven (zie voor meer informatie hoofdstuk 7, "BATTERY ALARM").

Wanneer nogmaals op de Set-knop drukt, keert u terug naar het gebruikersmenu. De Masterlink MICC keert ook automatisch terug naar het gebruikersmenu wanneer er gedurende 15 seconden niet op een knop wordt gedrukt

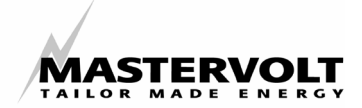

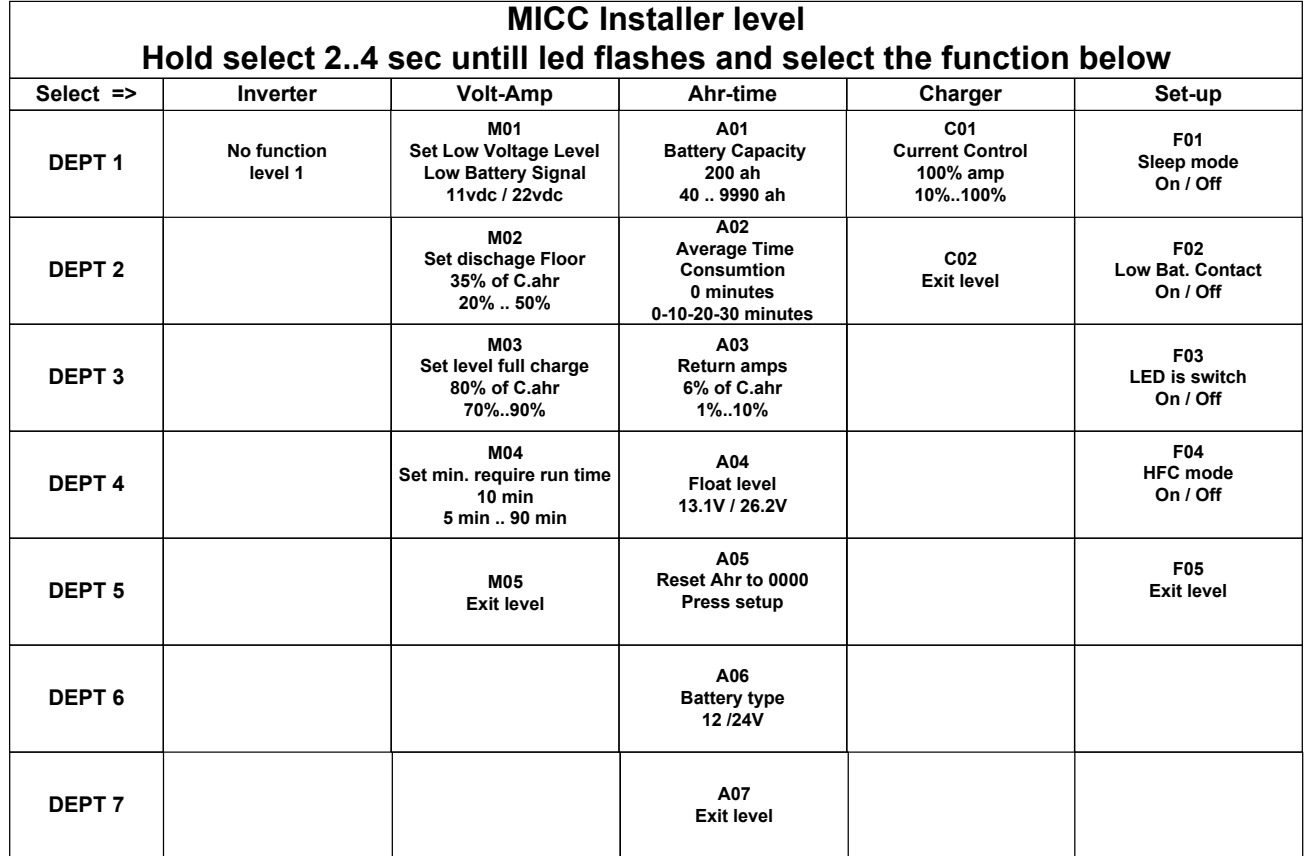

*Figuur 8: menu diagram van het installatiemenu (ïnstall level)*

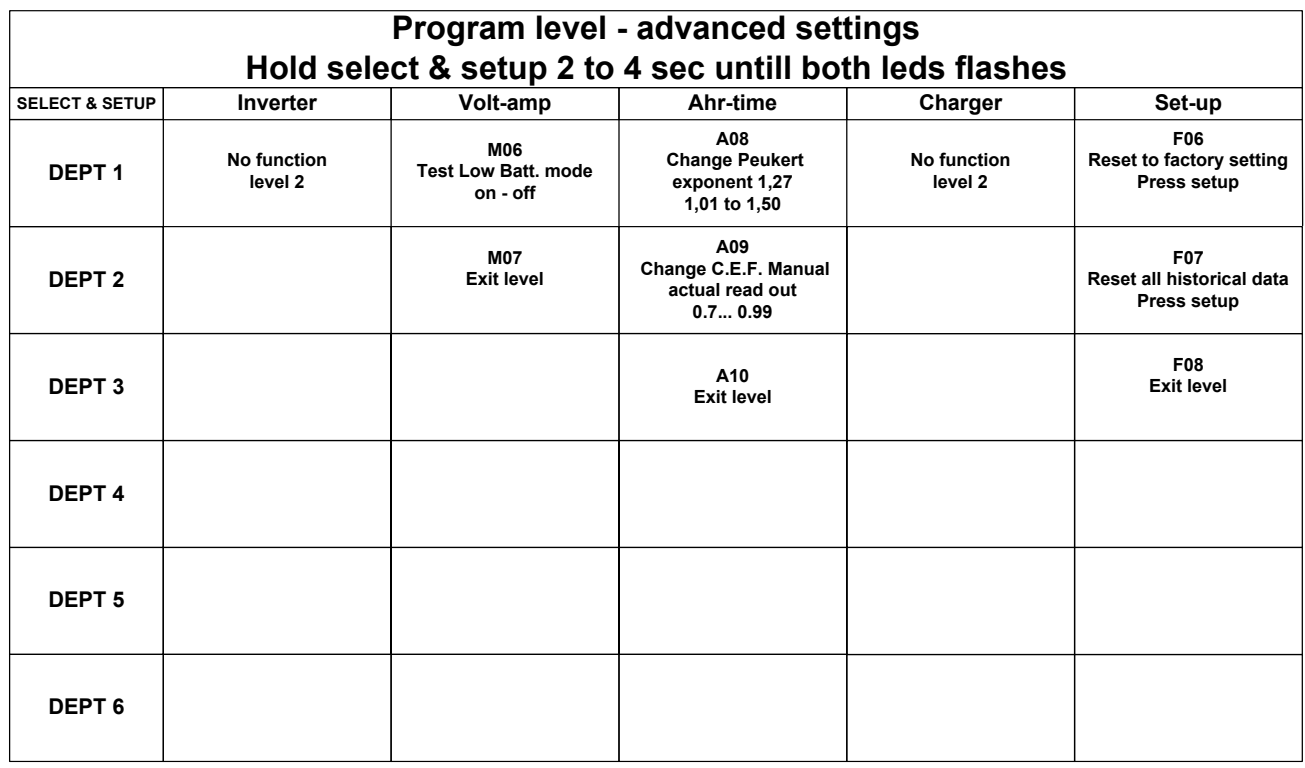

*Figuur 9: Menudiagram voor speciale instellingen (advanced settings)*

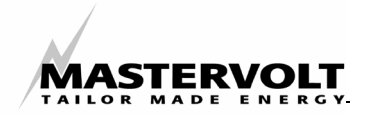

## **7 BATTERY ALARM**

De Masterlink MICC controleert de oplaadstatus van de accu en kan een extern alarm aansturen wanneer de accu een instelpunt voor lage spanning of een onderdrempel voor ontlading bereikt. De Masterlink MICC is uitgerust met een relais voor de aansturing van een extern alarm (zie hiertoe hoofdstuk 3.4, "Installatie van een extern alarm").

$$
\left(\begin{array}{c}\text{Select}\end{array}\right)
$$

Druk eerst gedurende 5 seconden op de **Select**–knop totdat de Select-LED knippert.

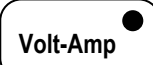

Druk vervolgens op de **Volt-Amp**-knop om het batteryalarmmenu te openen .

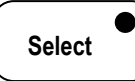

Daarna kunt u met de **Select**– knop in totaal zes niveaus doorlopen om de instelpunten van de alarmfunctie vast te leggen.

- Zie voor meer informatie ook het menudiagram (figuur 8) en figuur 10. Het getal tussen haakjes komt overeen met het getal zoals genoemd in dit diagram
	- Opmerking: wanneer u de **Select**–knop gedurende vijf seconden ingedrukt houdt, verandert de richting van de pijl aan de rechterkant van de display. Wanneer de pijl omlaag wijst  $(\downarrow)$ , kunt u de ingestelde waarde verlagen met de **Set-up**-knop. Wanneer de pijl omhoog wijst  $($  $\uparrow$ ), kunt u de ingestelde waarde verhogen.

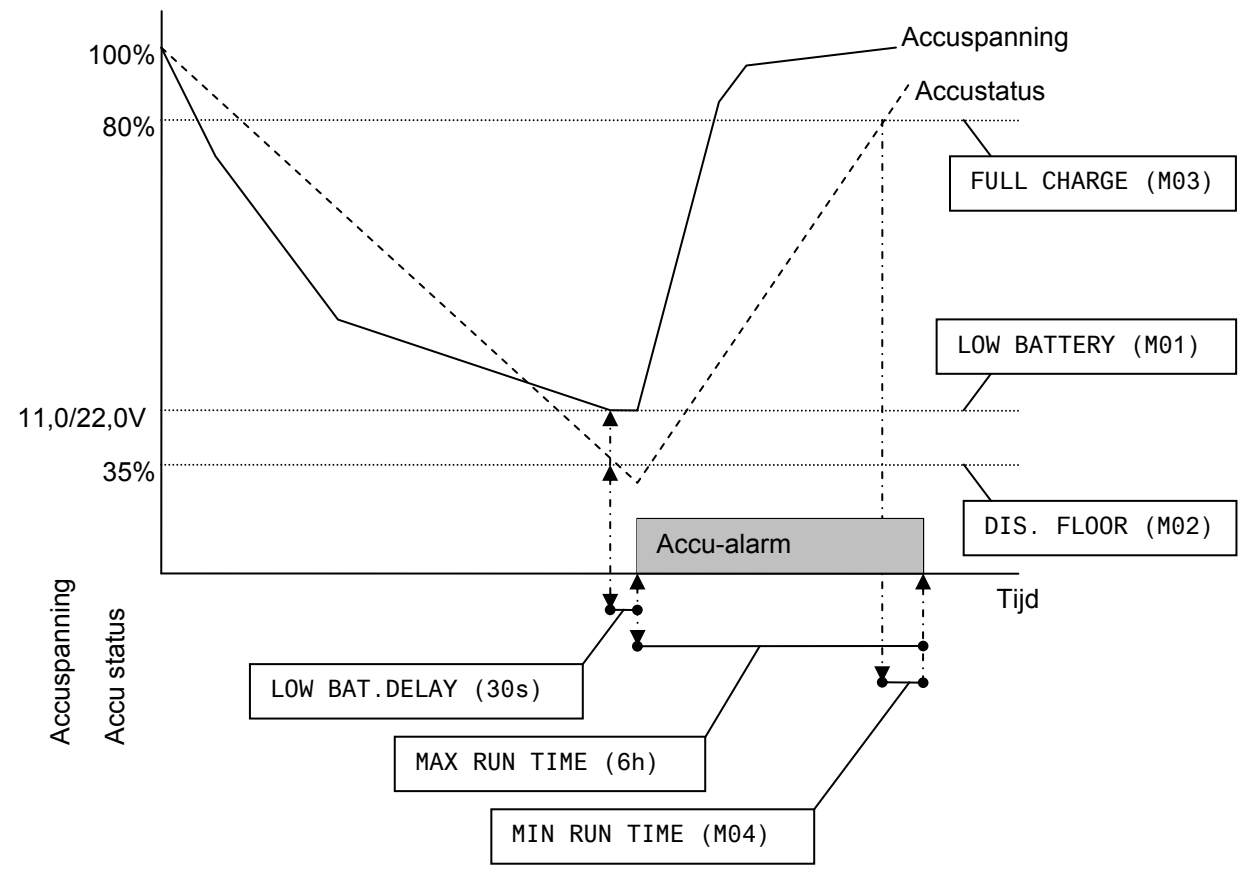

*Figuur 10: instellingen van het accu alarm* 

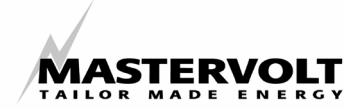

#### **Instelpunt onderspanning (low batt.) (M01)**

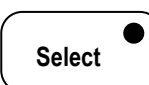

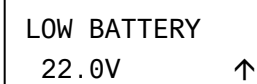

De Masterlink MICC neemt automatisch waar of het is aangesloten op een 12- of 24-volt-systeem. De standaard fabrieksinstelling voor alarm lage accuspanning is 11,0 volt in geval van een 12 volt systeem of 22,0 volt in geval van een 24 volt systeem. Deze waarden zijn correct als de accu wordt ontladen volgens de C20-waarde. Wanneer de ontladingswaarde hoger ligt, bijvoorbeeld bij een hoog stroomverbruik, kan het alarm voor lage accuspanning iets lager worden ingesteld, bijvoorbeeld op 10,0/20,0 volt. Wanneer de gemiddelde stroomsterkte veel lager ligt dan de C20-waarde, kan dit instelpunt hoger worden ingesteld, bijvoorbeeld op 12,0/24,0 Volt. Voor toepassingen op zonne-energie kan dit alarm voor lage spanning hoger worden ingesteld, om te voorkomen dat de accu's te diep worden ontladen.

#### **Instelling ontladingsdrempel (M02)**

**Select**  DIS.FLOOR 35% Ç

Op het tweede niveau van dit alarmmenu kunt u het alarm voor de verbruikte Ah instellen. De accuspanning is niet altijd geschikt voor instelling van een alarm. De spanning van een accu wordt niet alleen beïnvloed door de oplaadstatus van de accu, maar ook door de belasting die tijdens ontlading op de accu is aangesloten. Het alarm voor de ontladingsdrempel voor lage Ah staat standaard op ingesteld 35% van het totale vermogen van de accu. Voor een gemiddelde accu-installatie is deze waarde gewoonlijk prima. U kunt het alarm voor lage Ah echter volgens de vereisten van de toepassing instellen. Voor toepassingen op zonne-energie wordt deze waarde meestal op 50% ingesteld en voor cyclische toepassingen (vorkheftrucks) meestal op 20%. Met de **Set-up**knop kunt u deze waarde tussen 20% en 50% instellen.

#### **Alarmvertraging**

De vertraging van het alarm bedraagt 30 seconde. Wanneer een spanning onder de instelling voor lage accuspanning komt, wordt het alarm dus na 30 seconden geactiveerd. Hiermee wordt verkomen dat het alarm wordt geactiveerd bij een korte daling van de accuspanning.

#### **Instelling uitschakelpunt Low Battery (M03)**

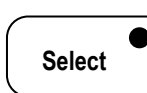

FULL CHARGE 80% 1

In het vierde niveau kunt u de waarde instellen waarbij het Low battery alarm weer moet worden uitgeschakeld. Bij de standaard fabrieksinstelling van 35% voor het alarm bij lage accuspanning, en 80% voor uitschakeling van het alarm, betekent dit dat het alarm wordt geactiveerd wanneer de verbruikte Ah onder 35% komen, en wordt uitgeschakeld wanneer de accu's weer tot 80% van het vermogen zijn opgeladen. Met de **Set-up**-knop kunt u deze waarde tussen 70 en 90% instellen, volgens de vereisten van het systeem.

#### **Instelling minimale alarmtijd (M04)**

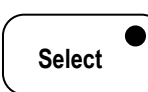

MIN RUN TIME 10 MIN 10

In het vijfde niveau van deze alarminstelling kunt u de minimumtijd instellen waarin het alarm geactiveerd blijft. Wanneer de accu bijvoorbeeld onder de instellingen voor spanning en Ah komt, maar direct daarna wordt opgeladen, blijft het alarm 10 minuten (fabrieksinstelling) geactiveerd, zelfs als de accu boven de instellingen voor spanning en Ah wordt opgeladen. Met de **Set-up**-knop Set kunt u een tijd tussen 5 en 90 minuten instellen.

#### **Maximale alarmtijd**

De maximale tijdsduur dat het alarm geactiveerd blijft bedraagt 6 uur. Wanneer de accu bijvoorbeeld onder de instellingen voor spanning en Ah wordt ontladen en niet wordt opgeladen, blijft het alarm voor maximaal 6 uur geactiveerd.

#### **Terug naar gebruikersmenu (M05)**

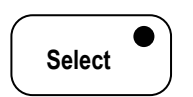

EXIT LEVEL ->PRESS SET-UP

Op het laatste niveau kunt u terugkeren naar het gebruikersmenu door op de **Set-up**-knop te drukken. De Masterlink MICC keert ook terug naar het gebruikersmenu wanneer er gedurende 15 seconden niet op een knop wordt gedrukt.

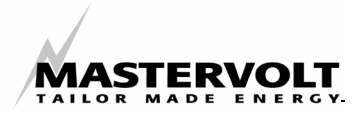

## **8 INSTALLATIEMENU**

In dit menu stelt u de Masterlink MICC in op de spanning en het vermogen van de geïnstalleerde accu's.

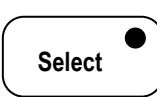

U opent het menu door de **Select**-knop gedurende vijf seconden ingedrukt te houden totdat die Select-LED knippert.

$$
\left(\begin{array}{c}\hline \text{ \quad \ \ } \\ \text{Ah-Time} \end{array}\right)
$$

Druk vervolgens kortstondig op de **Ah-Time**-knop om het installatiemenu te openen.

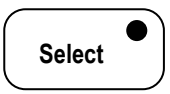

Daarna kunt u met de **Select**– knop de niveaus van het installatiemenu doorlopen.

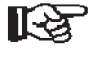

 $\supseteq$  Zie voor meer informatie ook het menudiagram (figuur 8). Het getal tussen haakjes komt overeen met het getal zoals genoemd in dit diagram.

Opmerking: wanneer u de **Select**-knop gedurende vijf seconden ingedrukt houdt, verandert de richting van de pijl aan de rechterkant van de display. Wanneer de pijl omlaag wijst  $(\downarrow)$ , kunt u de ingestelde waarde verlagen met de **Set-up**-knop. Wanneer de pijl omhoog wijst  $(\uparrow)$ , kunt u de ingestelde waarde verhogen.

#### **De accucapaciteit instellen (A01)**

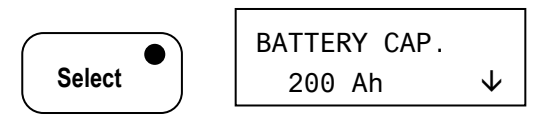

In het eerste niveau stelt u het vermogen van de accu in. Voor een nauwkeurige aflezing van de functie resterende tijd en het verbruikte vermogen als percentage van het installatievermogen, dient u op dit niveau het vermogen van de geïnstalleerde accu in te stellen. De ingestelde waarde is het vermogen van de accu met een waarde van 20 uur (C 20). Vraag wanneer u tractieaccu's met een ander vermogen, bijvoorbeeld C10 of C8, installeert, bij de leverancier van de accu na wat het vermogen van de accu is wanneer de accu volgens de 20 uur-waarde wordt ontladen en stel de Masterlink MICC op deze waarde in.

Voor 12 volts systemen kan het vermogen van alle in de hoofdaccubank geïnstalleerde accu's worden opgeteld. Wanneer u een 24 volts accusysteem gebruikt, telt u het vermogen van alle accu's in de hoofdaccubank bij elkaar op en deelt u deze waarde door twee.

Voorbeeld: een hoofd accubank met twee geïnstalleerde accu's van elk 12 volt en 100 Ah.

Bij een 12-volt-systeem moet u het accuvermogen op 200 Ah instellen. Bij een 24 volt-systeem moet u het accuvermogen op 100 Ah instellen.

U hoeft het vermogen van de hulpaccu (startaccu) niet in te stellen.

U kunt het vermogen van de accu alleen instellen wanneer de accu's 100% zijn opgeladen. Wanneer u de instellingen voor accuvermogen wijzigt, worden de functie resterende tijd en de verbruikte Ah opnieuw ingesteld.

#### **Gemiddelde tijd voor de functie resterende tijd instellen (A02)**

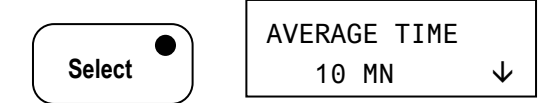

Op het tweede niveau kunt u de gemiddelde tijd voor de functie resterende tijd instellen. Wanneer deze waarde op 0 wordt ingesteld, betekent dit dat de resterende tijd direct ingaat en dat direct wordt vermeld hoelang de accu's met de aangesloten lading kunnen worden gebruikt. Er wordt een nauwkeurigere en bruikbaardere waarde weergegeven wanneer u de gemiddelde aflezing op 10, 20 of 30 minuten instelt. Wanneer u dit niveau selecteert, kunt u met de **Set-up**-knop de waarde instellen. De standaard fabrieksinstelling voor dit niveau is 10 minuten.

#### **Het aantal ampère voor "volledig opgeladen" instellen (A03)**

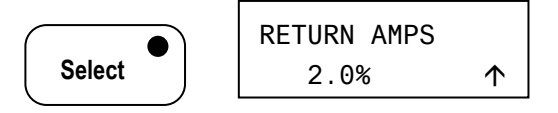

Wanneer u wilt controleren of de accu volledig is opgeladen, moet aan diverse parameters worden voldaan voordat de Masterlink MICC de accu als volledig opgeladen beschouwt. Een van de

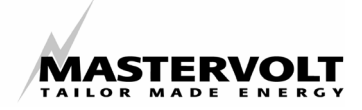

parameters is het aantal ampère dat door een volledig opgeladen accu stroomt. Hoe meer een accu is opgeladen, hoe minder laadstroom deze nodig heeft. Wanneer deze stroom minder dan 2% van het vermogen van de geïnstalleerde accu (C20-vermogen) bedraagt, kan de accu als volledig opgeladen worden beschouwd, mits ook aan de spanning voor "volledig opgeladen" is voldaan. Wanneer de accu veel ouder wordt (ouder dan de normale levensduur), kan deze meer stroom gaan verbruiken wanneer de accu volledig is opgeladen, en kan de meter dus niet op nul worden ingesteld en het rendement niet juist worden berekend. Dit betekent dat dit instelpunt op een hogere waarde moet worden ingesteld wanneer u oude accu's gebruikt waarvan de economische levensduur al overschreden is, maar nog niet kunnen worden vervangen. Met de **Set-up**-knop kan het aantal ampère voor "volledig opgeladen" tussen 1% en 10% van het installatievermogen worden ingesteld. De standaard fabrieksinstelling is 2%.

#### **De spanning voor "volledig opgeladen" instellen (A04)**

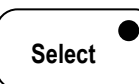

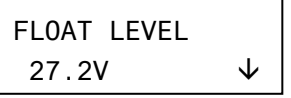

Een andere vereiste waaraan moet worden voldaan voordat Masterlink MICC een accu als volledig opgeladen beschouwt, is de minimumspanning die moet worden bereikt. Deze spanning moet worden ingesteld op de laagste spanning van alle oplaadapparatuur in het systeem. Dit betekent bijvoorbeeld wanneer de spanning van de acculader 14,25 volt is en die van de dynamo 14,0 volt, dat de spanning net onder de laagste spanning, dus onder 14,0 volt moet worden ingesteld.

De hierboven genoemde spanningsniveaus worden gemeten bij de uitgangspolen van het oplaadsysteem. Om het spanningsverlies in de kabels te compenseren, moeten deze spanningsniveaus ongeveer 0,4 volt lager worden ingesteld. In het hierboven genoemde voorbeeld moet de spanning dus op 13,6 volt worden ingesteld.

Deze waarde wordt automatisch ingesteld voor een 12- of 24-volt-systeem. De fabrieksinstellingen zijn 13,6 volt voor een 12 volt-systeem of 27,2 volt voor een 24-voltsysteem.

Met de **Set-up**-knop kunt u de waarde tussen 13,0 en 15,0 volt instellen wanneer u een 12 volts accu hebt geselecteerd, of tussen de 26,0 en 30,0 volt bij een 24volts systeem.

#### **De verbruikte Ah nulstellen (A05)**

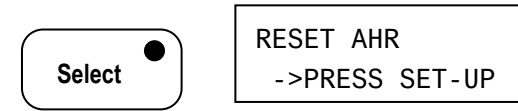

Op het volgende niveau van dit menu kunt u de verbruikte Ah weer op nul instellen door de **Setup**-knop 5 seconden in te drukken. Dit is alleen nodig als de Masterlink MICC niet meer is gesynchroniseerd door onjuiste instellingen of wanneer de accu's zijn vervangen.

> Stel de verbruikte Ah alleen opnieuw in wanneer u zeker weet dat de accu's 100% zijn opgeladen.

#### **De accuspanning instellen (A06)**

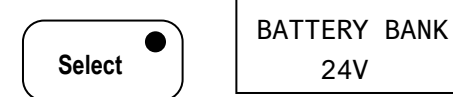

Op het laatste niveau stelt u de nominale accuspanning van de hoofdaccu in (12 of 24 volt). Wanneer de Masterlink MICC wordt ingeschakeld met een volledig of in ieder geval redelijk opgeladen accu, stelt de Masterlink MICC automatisch de spanning in op de nominale spanning van het hoofdaccusysteem. Wanneer tijdens inschakeling van de Masterlink MICC een 24 volts accu volledig werd ontladen, en daardoor onder de 15 volt kwam, herkent de meter een onjuiste nominale accuspanning. U kunt de juiste spanning instellen met de **Set-up**knop. De standaard fabrieksinstelling bedraagt 12 volt..

#### **Terug naar gebruikersmenu (A07)**

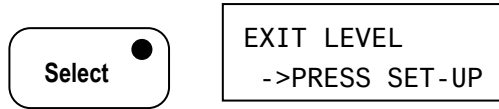

Vanuit dit niveau kunt u met de **Set-up**-knop terugkeren naar het gebruikersmenu.

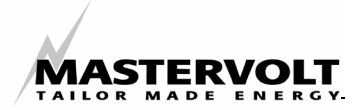

## **9 PROGRAM LEVEL**

In het program level stelt u de bedienings- en weergavefuncties de Masterlink MICC volgens uw persoonlijke wensen in.

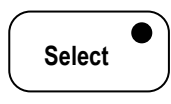

U opent het menu door de **Select**-knop gedurende vijf seconden ingedrukt te houden totdat die Select-LED knippert.

$$
\begin{array}{|c|} \hline \textbf{Set-up} \\ \hline \end{array}
$$

Druk vervolgens kortstondig op de **Set-up**-knop om het program level te openen

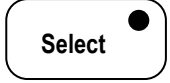

Daarna kunt u met de **Select**– knop de niveaus van het program level doorlopen.

Zie voor meer informatie ook het menudiagram (figuur 8). Het getal tussen haakjes komt overeen met het getal zoals genoemd in dit diagram.

#### **Sleep mode (slaapstand) (F01)**

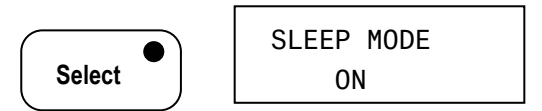

Het eerste niveau dat u kunt instellen, is de slaapstand. Voor een nog lager stroomverbruik kunt u de Masterlink MICC zo instellen dat de achtergrondverlichting van de display wordt uitgeschakeld wanneer de knoppen gedurende 15 seconden niet worden aangeraakt. Op deze manier wordt het stroomverbruik teruggebracht tot 28 mA. Zodra een van de knoppen wordt aangeraakt, zal de displayverlichting weer oplichten zodat deze gemakkelijk kan worden afgelezen. Deze functie is zeer nuttig bij het gebruik van accu's met een kleiner vermogen of in toepassingen met zonne-energie waarbij een zo laag mogelijk stroomverbruik is vereist. U kunt de slaapstand in- en uitschakelen met de **Set-up**-knop. De standaard fabrieksinstelling is "aan".

#### **Alarmfunctie in- of uitschakelen (F02)**

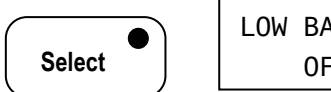

LOW BAT CONT. OFF

In het tweede niveau kunt u het signaal van de alarmfunctie in- of uitschakelen. De alarmstatus wordt nog steeds op de display vermeld, maar het externe alarmcontact van de Masterlink MICC wordt niet geactiveerd. (zie ook hoofdstuk 7 voor meer informatie over alarminstellingen.) In deze modus kunt u de alarmfunctie in- en uitschakelen met de **Set-up**-knop. De standaard fabrieksinstelling voor deze functie is "uit".

#### **Instelling van de weergavefunctie van de Charger-LED en Inverter-LED (F03)**

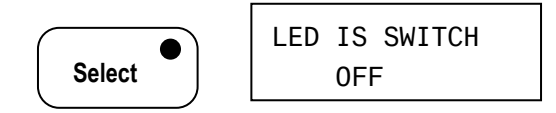

Op het derde niveau kunt u de weergavefunctie van de Charger-LED en de Inverter-LED wijzigen Standaard is deze functie uitgeschakeld ("OFF"). Bij deze instelling lichten de Charger-LED en de Inverter-LED uitsluitend op indien de lader, respectievelijk de omvormer daadwerkelijk ingeschakeld zijn en geen foutmelding genereren.

Met de **Set-up**-knop kunt u deze functie inresp. uitschakelen. Indien deze functie is ingeschakeld ("ON"), licht de LED altijd op zodra u de acculader of de omvormer inschakelt door middel van de **Charger**- resp. **Inverter**toets: de LED licht zelfs dan op wanneer de acculader en/of de omvormer niet beschikbaar zijn.

#### **Mass Combi mode in- of uitschakelen (F04)**

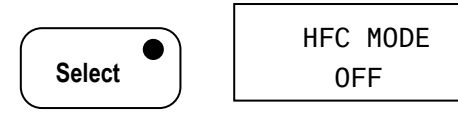

Alleen indien u de Masterlink MICC gebruikt in combinatie met een Mass Combi Combi dient u deze functie in te stellen op "ON". Standaard fabrieksinstelling is "OFF"

#### **Terug naar gebruikersmenu (F05)**

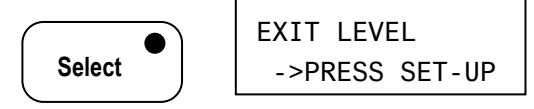

Vanuit dit niveau kunt u met de **Set-up**-knop terugkeren naar het gebruikersmenu.

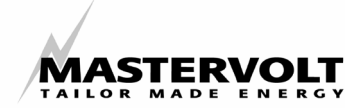

## **10 SPECIALE INSTELLINGEN**

Nadat u enkele seconden gelijktijdig op de SELECT-knop en de SET-UP-knop heeft gedrukt, kunt diverse instellingen uitlezen en wijzigen, die onder normale omstandigheden niet hoeven te worden veranderd. Zie figuur 9 voor een overzicht van de instelmogelijkheden.

#### **10.1 Alarmfuncties testen**

U kunt de functie "**onderspanning" (low batt.)** testen zonder de accu te belasten.

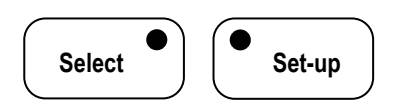

Druk gedurende 3-5 seconden gelijktijdig op de **Select** en **Set-up** toets totdat de Select en Setup LED's beide knipperen.

#### **Testen van de alarmfunctie (M06)**

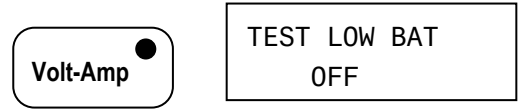

Druk vervolgens op de toets **Volt-Amp** om het programma menu te openen

Met de **Set-up**-toets kunt u het accualarmsysteem in- en uitschakelen ("ON", respectievelijk ("OFF"), onafhankelijk van de oplaadstatus, om de alarmfuncties te testen.

#### **Terug naar gebruikersmenu (M07)**

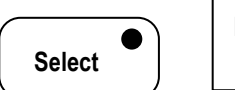

EXIT LEVEL ->PRESS SET-UP

Indien u op de **Select**-toets drukt, bereikt u het "EXIT LEVEL". Vanuit dit niveau kunt u met de **Set-up**-knop terugkeren naar het gebruikersmenu

#### **10.2 Instelling van de exponenten**

In dit programma kunt u de Peukert-exponent en de C.E.F. (Charge Efficiency Factor) instellen aan de hand van het type accu dat u hebt geïnstalleerd. (Zie ook hoofdstuk 11). Verander deze instellingen alleen wanneer u over

uitgebreide kennis van de geïnstalleerde accu's beschikt.

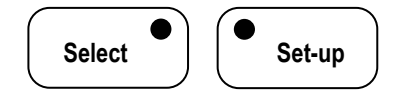

Druk gedurende 5 seconden gelijktijdig op de **Select** en **Set-up** toets totdat de Select en Setup LEDs beide knipperen.

#### **Peukert-exponent instellen (A08)**

Druk vervolgens op de toets **Ah-time** om het programma menu te openen u bladeren.

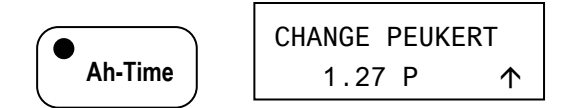

Met de toets **Set-up** kunt u de waarde wijzigen van 1,01 tot en met 1,50. De standaard fabrieksinstelling is 1,27

Opmerking: wanneer u de **Select**-knop gedurende vijf seconden ingedrukt houdt, verandert de richting van de pijl aan de rechterkant van de display. Wanneer de pijl omlaag wijst  $(\downarrow)$ , kunt u de ingestelde waarde verlagen met de **Set-up**-knop. Wanneer de pijl omhoog wijst  $(\uparrow)$ , kunt u de ingestelde waarde verhogen.

#### **C.E.F instellen (A09).**

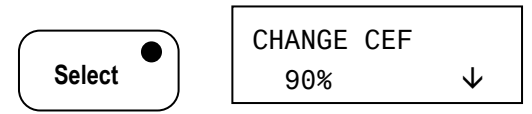

Op het tweede niveau van dit menu kunt u de C.E.F. (rendementlaadfactor) wijzigen. Elke keer als er voor de accu een cyclus wordt uitgevoerd, berekent de Masterlink MICC automatisch de C.E.F. De berekende waarde wordt gecontroleerd aan de hand van de C.E.F. die in het geheugen van de Masterlink MICC is opgeslagen. Wanneer de berekende waarde van de opgeslagen waarde afwijkt, wordt slechts 50% van het verschil gecompenseerd.

Zo wordt voorkomen dat de C.E.F. te veel wordt gewijzigd, door onjuiste instellingen of een onjuiste berekening van de Masterlink MICC. Voor een nauwkeurige berekening van de C.E.F. heeft de Masterlink MICC na inschakeling ongeveer 6-10 cycli nodig.

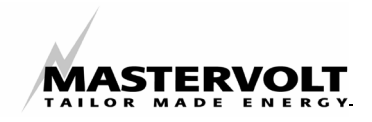

Wanneer de C.E.F. van de accu bekend is, kunt u de C.E.F. handmatig instellen zodat u direct nadat u de Masterlink MICC heeft ingeschakeld over een correcte aflezing beschikt. Zelfs wanneer u de C.E.F. handmatig instelt, zal de Masterlink MICC de C.E.F. echter nog steeds berekenen en indien nodig automatisch corrigeren.

U kunt de C.E.F. met de **Set-up**-knop tussen 70 en 90% instellen. De standaard fabrieksinstelling is 90%.

Opmerking: wanneer u de **Select**-knop gedurende vijf seconden ingedrukt houdt, verandert de richting van de pijl aan de rechterkant van de display. Wanneer de pijl omlaag wijst  $(\downarrow)$ , kunt u de ingestelde waarde verlagen met de **Set-up**-knop. Wanneer de pijl omhoog wijst  $(\uparrow)$ , kunt u de ingestelde waarde verhogen.

#### **Terug naar gebruikersmenu (A10)**

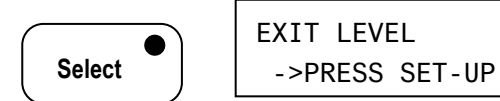

Vanuit dit niveau kunt u met de **Set-up**-knop terugkeren naar het gebruikersmenu (user menu).

#### **10.3 Nulstellen van de gegevens**

In dit programma kunt u de Masterlink MICC resetten naar de fabrieksinstellingen en kunt u de historische gegevens verwijderen.

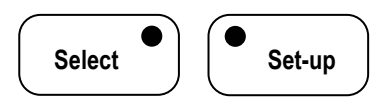

U kunt dit programma openen door gedurende 5 seconden tegelijkertijd op de **Select-** en de **Set-up-**toets te drukken totdat de Select en Setup LEDs beiden knipperen.

**Terug naar standaard fabrieksinstellingen (F06)** 

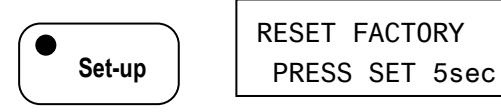

Druk vervolgens op de **Set-Up**-toets

Op het eerste niveau kunt u de Masterlink MICC terugzetten op de fabrieksinstellingen door de **Setup**-knop 5 seconden ingedrukt te houden

#### **De historische gegevens resetten (F07)**

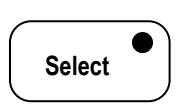

RESET HISTORY PRESS SET 5sec

Wanneer u nieuwe accu's installeert, moeten de historische gegevens van de oude accu's worden verwijderd, zodat u alleen historische gegevens van de pas geïnstalleerde accu's overhoudt. Wanneer u de **Set-up**-knop 5 seconden ingedrukt houdt, worden de oude gegevens gewist en wordt een nieuwe cyclus voor historische gegevens gestart.

#### **Terug naar gebruikersmenu (F08)**

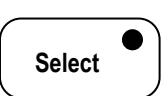

EXIT LEVEL ->PRESS SET-UP

Vanuit dit niveau kunt u met de **Set-up**-knop terugkeren naar het gebruikersmenu (user menu).

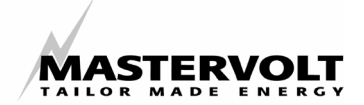

## **11 AANVULLENDE INFORMATIE**

#### **11.1 De Peukert-exponent**

Het diepe accuvermogen van een cyclus wordt meestal vermeld als een ontladingswaarde van 20 uur. Een accu van 100 Ah levert 20 uur lang 5A. Bij ontladingswaarden boven 5A levert de accu echter geen 100 Ah.

Bijvoorbeeld: wanneer u 100A aan de accu onttrekt, kunt u deze accu nog geen half uur gebruiken.

Een wetenschapper genaamd Peukert heeft dit verschijnsel in 1897 ontdekt. In de formule van Peukert wordt het effect van verschillende ontladingswaarden op het vermogen van een accu beschreven. Dit effect is dat het vermogen van een accu bij een hogere ontladingswaarde afneemt. In de onderstaande tabel en de voorbeelden krijgt u een idee van dit effect en ziet u hoe u in uw situatie een waarde voor de Peukert-exponent kunt schatten. De System Manager MICC berekent alleen de resterende tijd op basis van de waarde van de Peukertformule. De waarde op de display (in Ah) is altijd de werkelijke hoeveelheid verbruikte Ah. Wanneer u de accu zeer snel ontlaadt, betekent dit dat de resterende tijd nul kan zijn voordat de meter aangeeft dat het totale vermogen is verbruikt.

Wanneer u twee ontladingstests uitvoert, een voor een hoge en een voor een lage ontladingswaarde (ongeveer de minimale en maximale ontladingswaarden voor uw situatie), kunt u een waarde "n" berekenen voor de Peukert-exponent die het beste overeenkomt met uw situatie. De Masterlink MICC gebruikt 1,27 als standaardwaarde voor "n". Dit geeft bij de meeste accu's goede resultaten.

Bij lage tot gemiddelde ontladingswaarden, rond de ontladingswaarde van 20 uur, is het logaritmische effect van de Peukert-formule gering. Bij lagere ontladingswaarden is het effect praktisch lineair. Daarom vermelden producenten van accu's het vermogen voor een ontladingswaarde van 20 uur. De Peukertformule voor accuvermogen (Cp) luidt:

log t2 - log t1 waarbij n= log I1 - log I2

Door twee ontladingstests uit te voeren zodat u I1 en I2 (ontladingsstroom in een van de twee tests), en t1 en t2 (tijd in uren van de twee tests) weet, kunt u n berekenen. Voor deze berekening hebt u een rekenmachine met een logaritmefunctie nodig. Tabel 3 geeft u een beter idee van het effect van hoge ontladingswaarden op het vermogen van uw accu's. Met behulp van de tabel kunt u "n" voor een accu ook schatten na slechts één ontladingstest. De waarden in de tabel zijn gebaseerd op een accu van 100 Ah, maar kunnen voor elk gewenst vermogen worden verbruikt door de juiste verhouding vermogen/stroom toe te passen. Zie de genoemde voorbeelden.

 $Cp = I^n n * t$ 

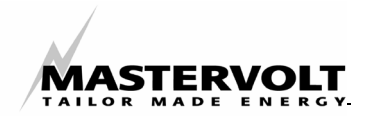

Ontladingssnelheden in A:

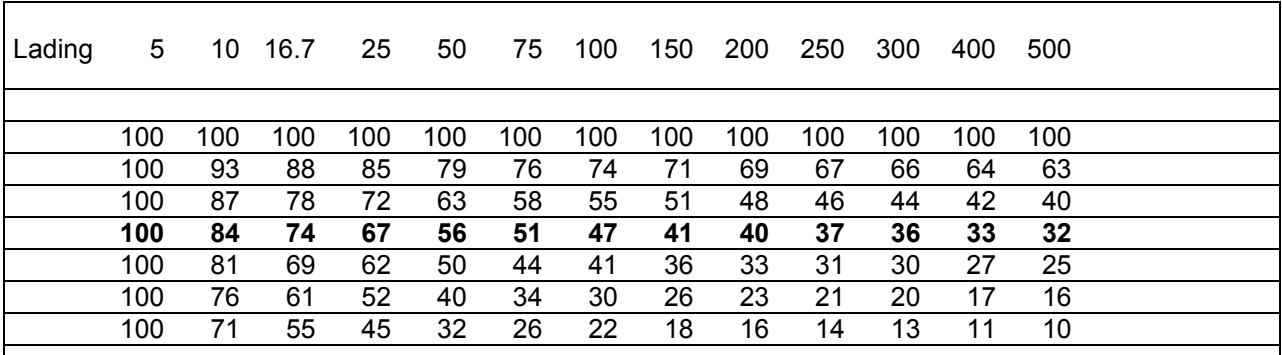

*Tabel 2: Percentage beschikbaar vermogen van een accu van 100 Ah bij verschillende ontladingswaarden en verschillende waarden voor "n" (Peukert-exponent).* 

#### **Voorbeeld 1:**

Stel u hebt een accu van 200 Ah. Ontlaad deze accu nu op een waarde van 50 A totdat de accu 1,75 V per cel bereikt (10,5 V voor een accu van 12 V). Dit is equivalent aan een ontladingswaarde van 25 A voor een accu van 100 Ah.

Wanneer de accu 67% (134 Ah) leverde, zou de bijbehorende Peukert-exponent 1,25 bedragen.

#### **Voorbeeld 2:**

Een accu van 100 Ah met een Peukertexponent van 1,3 levert slechts 41% van het vermogen (41 Ah) bij een lading van 100A.

#### **11.2 Resterende tijd, CEF en geschiedenis**

Het lijkt eenvoudig om de resterende tijd te berekenen totdat de accu is ontladen. Helaas levert een accu die 100 Ah levert bij een ontlading van 5A, slechts ongeveer 45 Ah bij een ontlading van 100 A. Dit verschijnsel wordt beschreven in een formule die ongeveer 100 jaar geleden werd ontdekt door de pioniers

op accugebied, Peukert (1897) en Schroder (1894). Tegenwoordig gebruiken we een algoritme waarin rekening is gehouden met de formule van Peukert. Dank zij de nieuwste krachtige microcomputer in onze instrumenten kunnen we berekenen hoelang een accu loopt bij de bestaande belasting, of bij de gemiddelde belasting voor een door te selecteren periode.

De rendement laadfactor (CEF) houdt rekening met het feit dat accu's niet 100 % rendabel zijn. U moet er meer energie instoppen dan u eruit haalt. **Al onze meters leren het rendement van het accusysteem.** Aan de hand van de CEF wordt de snelheid gecorrigeerd waarin de Ampère-uur tijdens het opladen worden afgeteld. Ook de CEF wordt weergegeven. Een dalende CEF is een teken van een slechte accu. Daarnaast worden in de historische gegevens die in de meter beschikbaar zijn, het aantal accucycli en de diepste ontlading weergegeven.

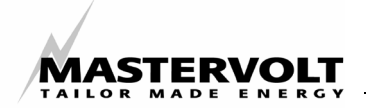

## **12 ALGEMENE ACCUGEGEVENS**

De levensduur en prestatie van accu's zijn voor een groot deel afhankelijk van de manier waarop zij worden onderhouden en gebruikt. Hieronder vermelden we enkele omstandigheden die van invloed zijn op de levensduur van accu's en meer informatie over het opladen en het berekenen van het juiste vermogen voor uw systeem.

#### **Temperatuur**

Een hoge temperatuur is rampzalig voor de levensduur van uw accu's. Wanneer de accu's geregeld worden blootgesteld aan temperaturen hoger dan 40°C, dient u ze te verplaatsen of te zorgen voor ventilatie met gestuwde koele lucht.

#### **Ontlading**

Geregeld tot minder dan 20% van het accuvermogen ontladen heeft een negatief effect op de levensduur. Wanneer u de accu's langer wilt laten meegaan, kunt u deze het beste niet tot minder dan 50% ontladen.

#### **Opladen**

Neem speciale maatregelen wanneer u natte accu's gebruikt. Tijdens het opladen produceren zij het gevaarlijke waterstofgas. Zorg daarom voor goede ventilatie om explosiegevaar te voorkomen.

Accu's moeten geregeld volledig worden opgeladen om hun vermogen te behouden. U kunt hiervoor het beste een acculader met drietraps laadkarakteristiek gebruiken. Wanneer u de acculader instelt op de temperatuur van de accu, gaat de accu aanzienlijk langer mee. Ook een lage rimpelspanning zal de levensduur van uw accu verlengen.

Mastervolt beveelt zodoende het gebruik van de Mastervolt Mass of IVO Smart acculaders aan.

U kunt een accu eenvoudig opladen wanneer u continu de beschikking hebt over een netspanning van 230 V. Het is echter niet efficiënt om een accu met een generator meer dan 85% op te laden. Dit komt omdat de oplaadstroom aanzienlijk lager wordt nadat 80- 85% van het accuvermogen is bereikt. Als vuistregel kunt u hanteren dat de laatste 20% van de lading van de accu 3-4 uur duurt. Wanneer u de accu's met een generator oplaadt en de generatortijd zo kort mogelijk wilt houden, kunt u de accu's niet tot de volle 100% opladen. Gewoonlijk is dit niet schadelijk voor de accu, mits u de accu minstens eens in de 5 tot 7 dagen tot de volledige 100% oplaadt.

#### **Werkelijk beschikbaar vermogen**

Het door de fabrikant opgegeven accuvermogen is gebaseerd op de stroom die de accu kan leveren terwijl deze 20 uur lang volledig wordt ontladen. Wanneer u de hierboven genoemde (niet absolute) waarden voor opladen en ontladen (50% en 100%) gebruikt, betekent dit dat ongeveer 50% van het vermogen dat door de fabrikant wordt opgegeven, werkelijk beschikbaar is voor gebruik. Wanneer u vaak een generator gebruikt, kan dit vermogen zelfs zo laag als 35% worden.

#### **Het beste accuvermogen voor uw situatie kiezen**

Wanneer u een beslissing neemt over het accuvermogen dat u moet installeren, is het goed om rekening te houden met de hierboven genoemde 50%. Wanneer de accu's vaak worden ontladen op een hogere waarde dan 5% van het accuvermogen (C20-waarde) dat is opgegeven door de fabrikant, is het ook nuttig rekening te houden met het Peukert-effect. Bij de 50%-regel en het Peukert-effect krijgt u in beide gevallen grotere accusets dan u zou mogen verwachten wanneer u alleen de fabrieksspecificaties telt. Wanneer u echter rekening houdt met beide factoren, krijgt u niet te maken met de vaak gehoorde teleurstelling over de prestaties van de accu's.

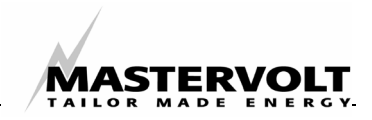

## **13 PROBLEEM OPLOSSEN EN FOUTCODES**

#### **13.1 Probleem oplossen**

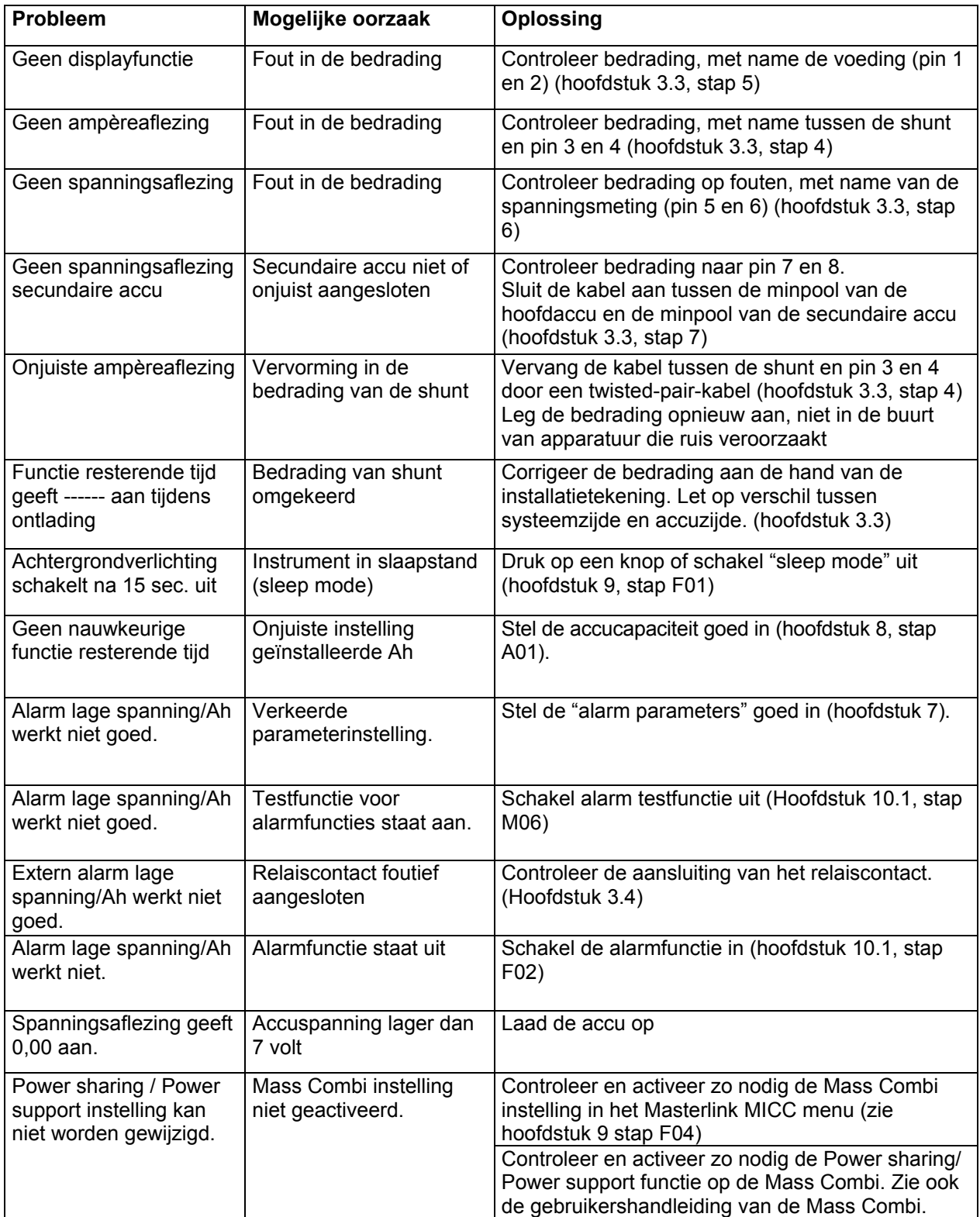

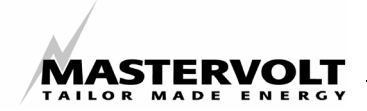

#### **13.2 Foutcodes**

Onderstaande foutcodes worden weergegeven indien de Masterlink MICC een probleem constateert. De display toont afwisselend de gekozen instelling en de foutcode. De foutcode blijft knipperen tot de fout is verholpen

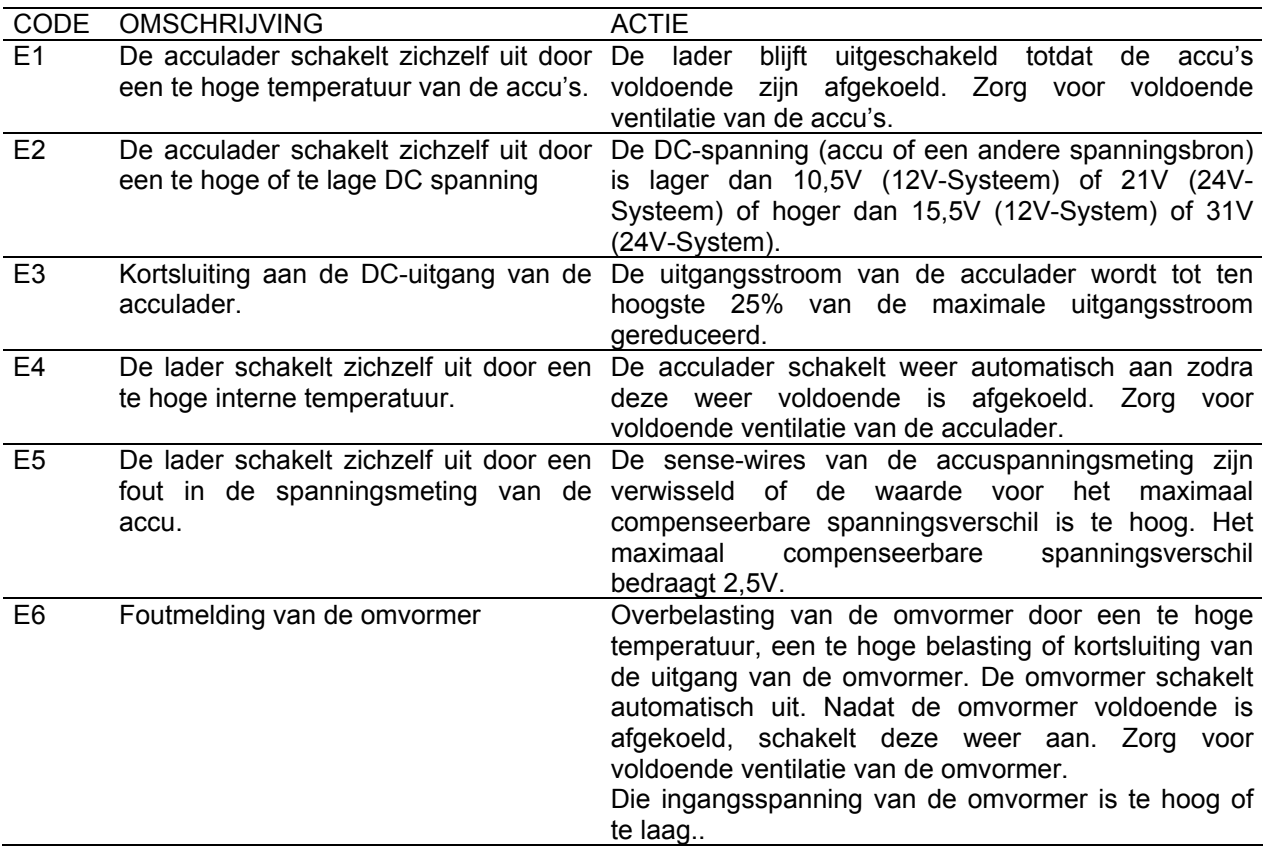

Onderstaande foutcode wordt weergegeven indien de Masterlink MICC een communicatieprobleem met de acculader constateert.

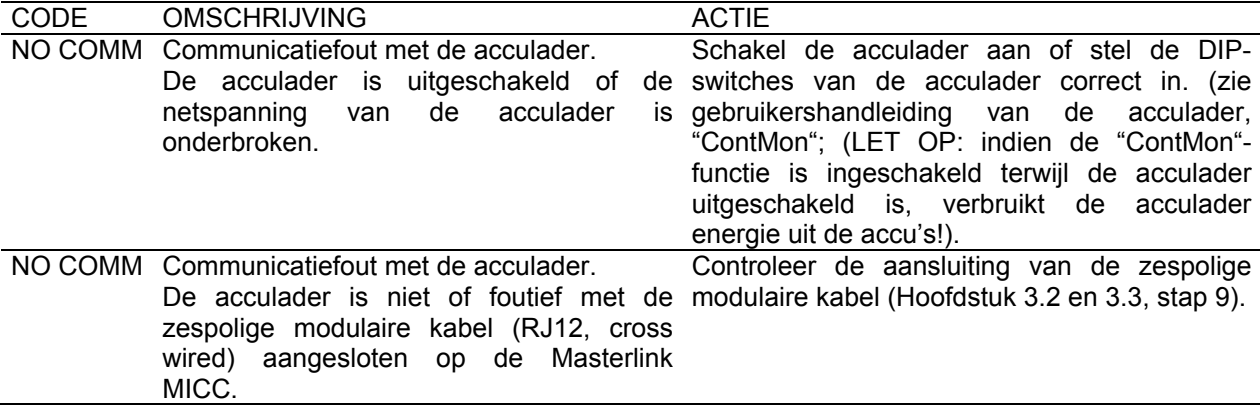

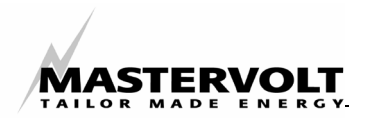

## **14 TECHNISCHE GEGEVENS**

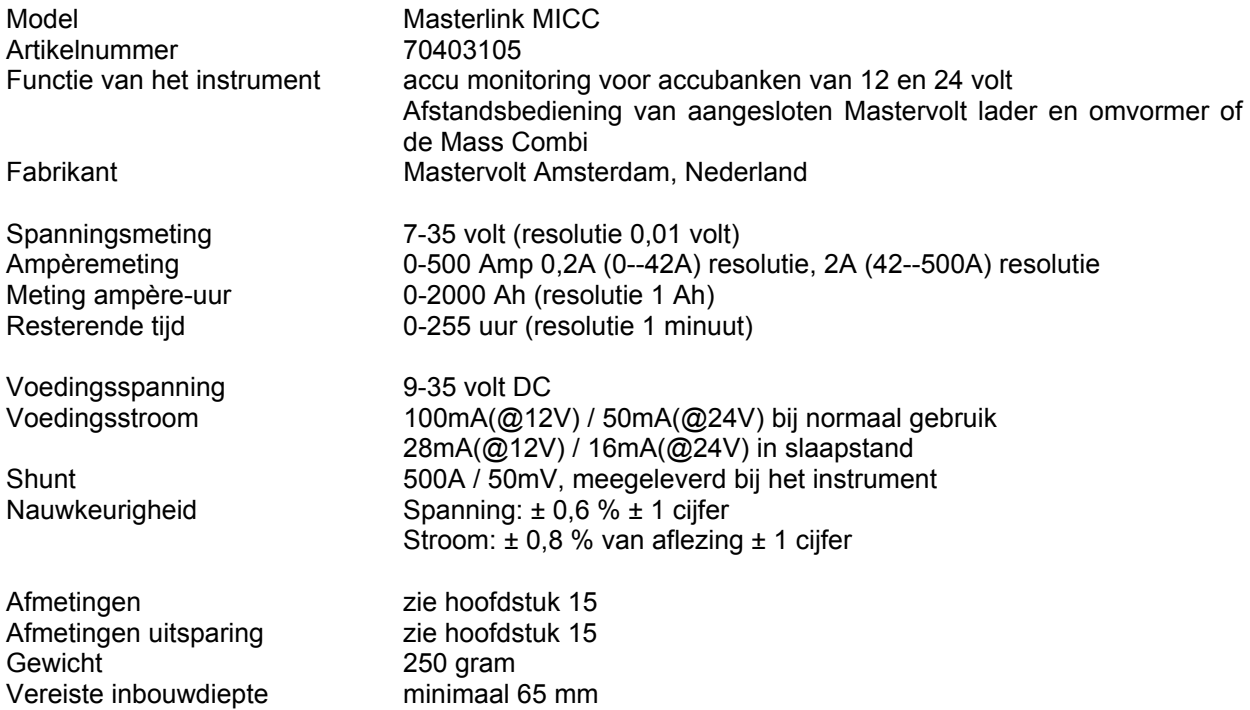

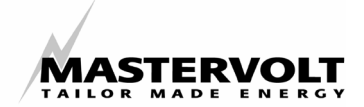

## **15 AFMETINGEN**

### **Paneel**

Minimale inbouwafmetingen (alleen paneel): breedte x hoogte x diepte 120 x 65 x 40mm

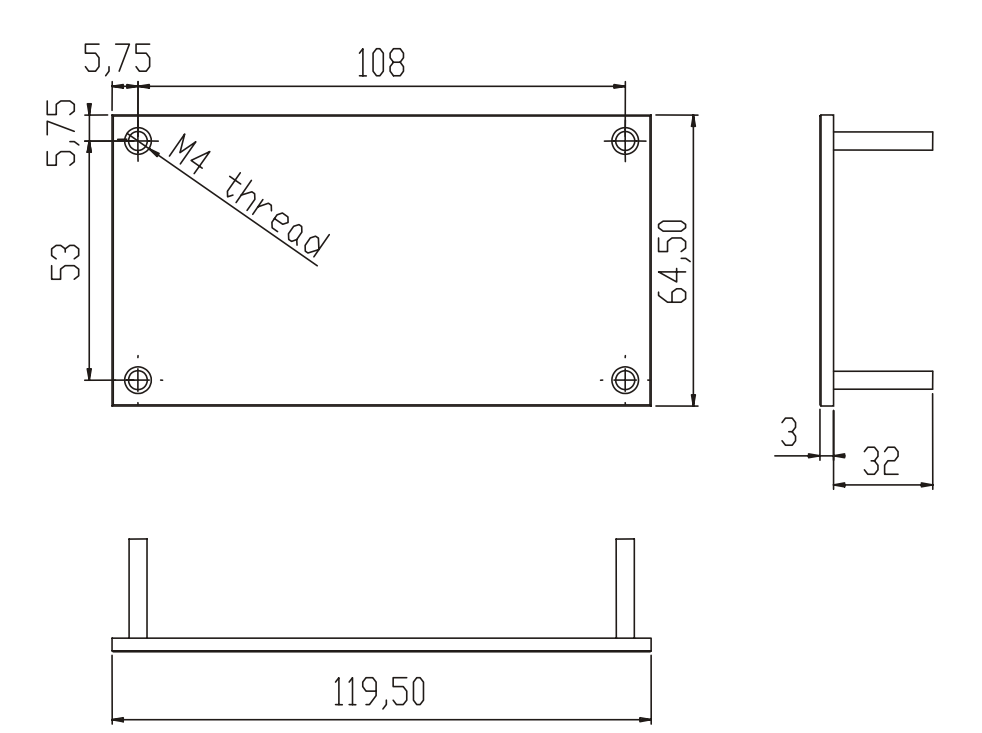

#### **Grijze inbouwdoos**

Afmeting grijze inbouwdoos: breedte x hoogte x diepte: 140 x 85 x 50mm

Afmeting van de benodigde uitsparing: breedte x hoogte = 120 x 68mm (gebruik de verpakking als mal)

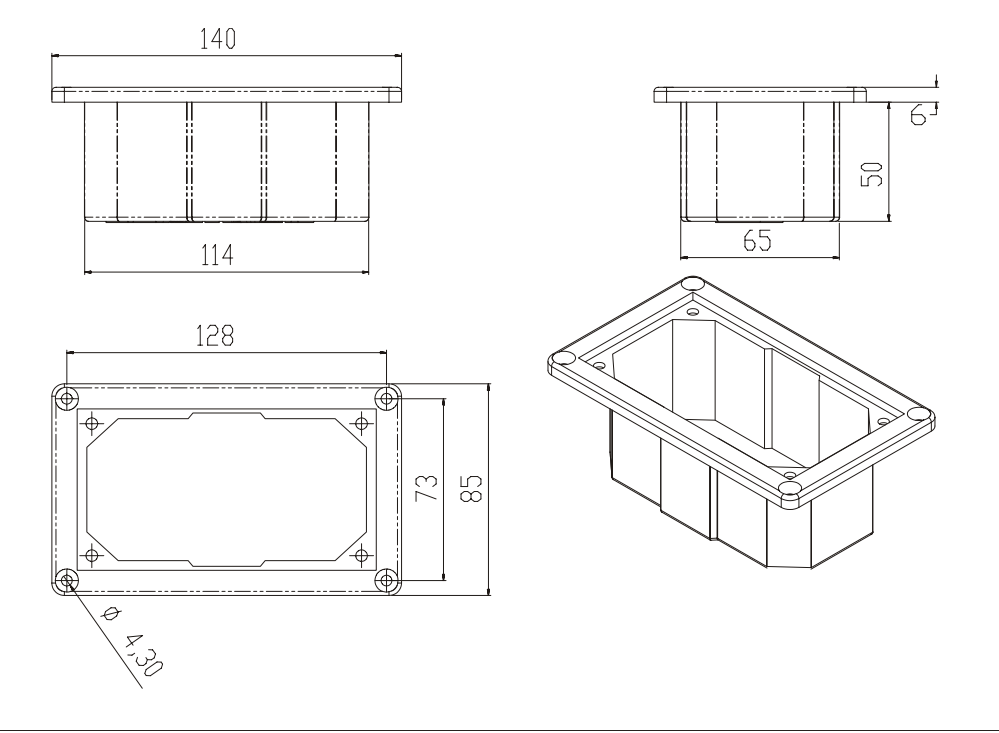

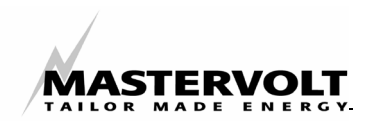

## **16 CE VERKLARING VAN OVEREENSTEMMING**

Fabrikant: Mastervolt Snijdersbergweg 93 1105 AN Amsterdam Nederland

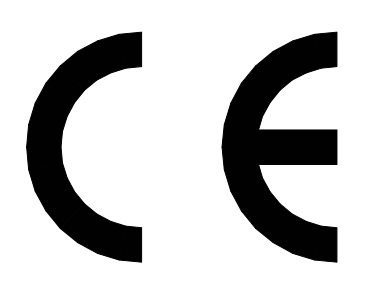

Verklaart hiermede dat:

Product: Masterlink MICC

Voldoet aan de bepalingen van de EEG/EC:

EMC-richtlijnen 89/336/EEG en amendement 92/21/EEG and 93/68/EEG.

De onderstaande geharmoniseerde normen zijn toegepast:

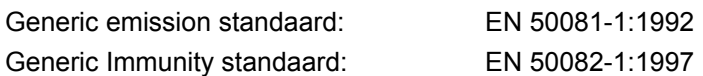

Veiligheidsrichtlijnen 73/23/EEC en amendement 93/68/EEC, met de volgende norm:

Laagspanningsnorm: EN 60950: 2000

Amsterdam,

Dr F.J. ter Heide, Algemeen directeur MASTERVOLT

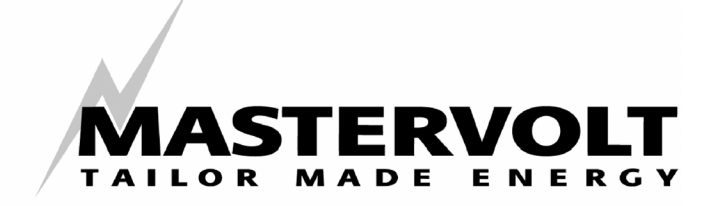

Snijdersbergweg 93, 1105 AN Amsterdam, Nederland Tel : + 31-20-3422100 Fax : + 31-20-6971006 Email : info@mastervolt.com